Общество с ограниченной ответственностью «Специальное конструкторское бюро Стройприбор»

OKIT 42 7120

# Измеритель прочности бетона

# ИПС-МГ4 (мод. ИПС-МГ4.03)

# Руководство по эксплуатации КБСП.427120.049-02 РЭ

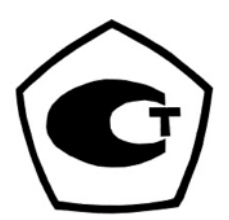

г. Челябинск 2020

#### Измеритель прочности бетона ИПС-МГ4.03

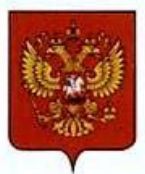

ФЕДЕРАЛЬНОЕ АГЕНТСТВО ПО ТЕХНИЧЕСКОМУ РЕГУЛИРОВАНИЮ И МЕТРОЛОГИИ

# **СВИДЕТЕЛЬСТВО**

об утверждении типа средств измерений

OC.C.28.059.A Nº 58847

Срок действия до 06 декабря 2024 г.

НАИМЕНОВАНИЕ ТИПА СРЕДСТВ ИЗМЕРЕНИЙ Измерители прочности бетона ИПС-МГ4

ИЗГОТОВИТЕЛЬ ООО "Специальное конструкторское бюро Стройприбор", г. Челябинск

РЕГИСТРАЦИОННЫЙ № 60741-15

ДОКУМЕНТ НА ПОВЕРКУ КБСП. 427120.049 МП

ИНТЕРВАЛ МЕЖДУ ПОВЕРКАМИ 1 год

Свидетельство об утверждении типа продлено приказом Федерального агентства по техническому регулированию и метрологии от 06 декабря 2019 г. № 2936

Описание типа средств измерений является обязательным приложением к настоящему свидетельству.

Заместитель Руководителя Федерального агентства

А.В.Кулешов

 $09 - 12$  2019 r.

Nº 039327

Серия СИ

# СОДЕРЖАНИЕ

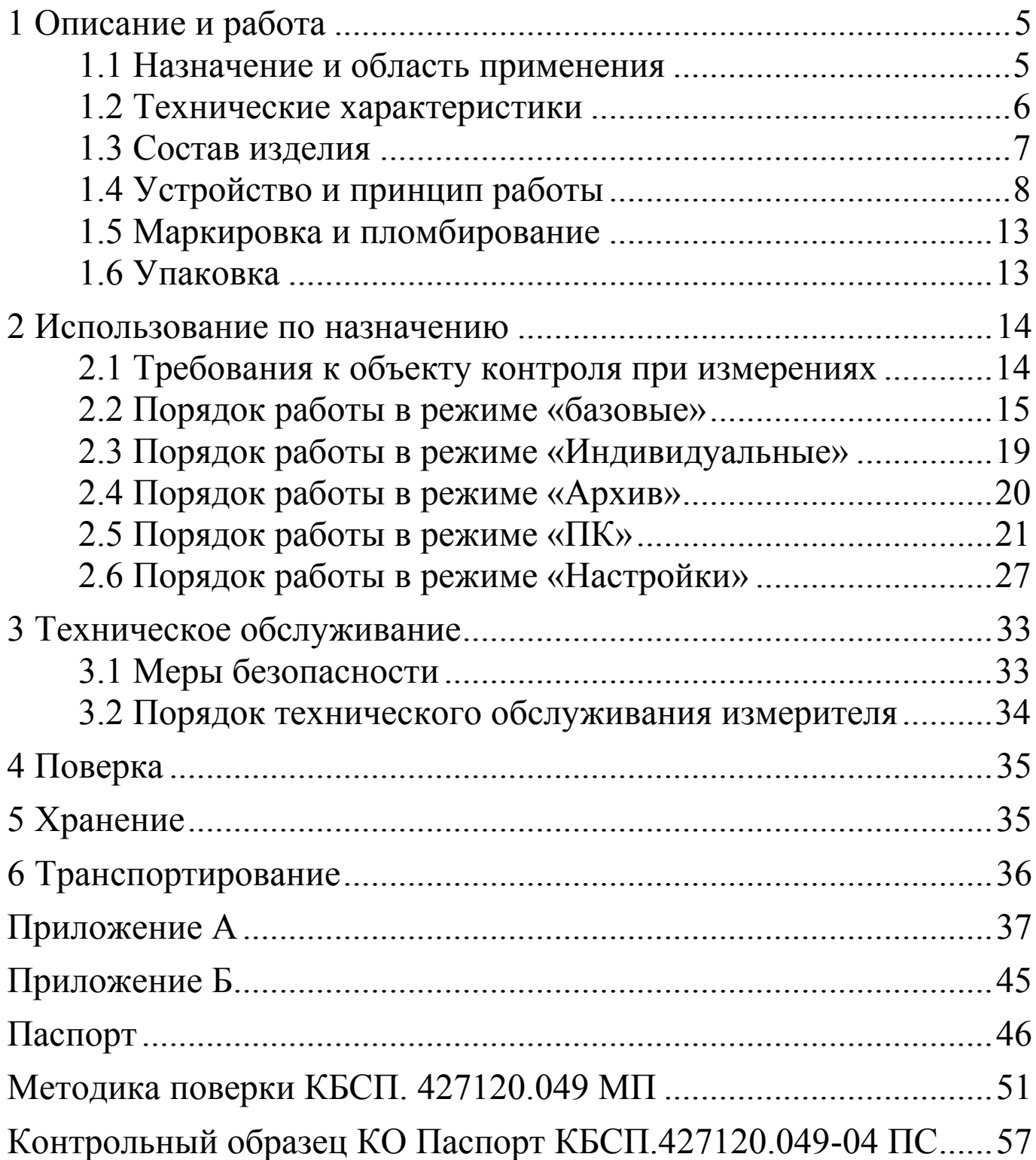

**\_\_\_\_\_\_\_\_\_\_\_\_\_\_\_\_\_\_\_\_\_\_\_\_\_\_\_\_\_\_\_\_\_\_\_\_\_\_\_\_\_\_\_\_\_\_\_\_\_\_\_\_\_\_\_\_\_\_\_\_\_\_\_\_\_\_\_\_\_\_\_\_\_\_\_\_\_\_\_\_\_\_\_\_\_\_\_\_\_\_\_\_\_\_\_\_\_\_\_\_\_\_\_\_\_\_\_\_\_\_\_\_\_\_\_\_\_\_\_**

Руководство по эксплуатации (РЭ) включает в себя общие сведения необходимые для изучения и правильной эксплуатации измерителя прочности бетона ИПС-МГ4.03. РЭ содержит описание принципа действия, технические характеристики, методы контроля и другие сведения, необходимые для нормальной эксплуатации измерителя прочности бетона ИПС-МГ4.03

Эксплуатация измерителя прочности бетона ИПС-МГ4.03 должна проводиться лицами, ознакомленными с его конструкцией, принципами работы и настоящим РЭ.

# 1 Описание и работа

# 1.1 Назначение и область применения

1.1.1 Измеритель прочности бетона ИПС-МГ4.03 (далее по тексту - измеритель) предназначен для определения прочности бетона методом ударного импульса по ГОСТ 22690, на основе предварительно установленной зависимости между прочностью бетона определенной при испытании образцов в прессе и измеренным ускорением, возникающим при взаимодействии индентора измерителя с бетонным образцом, при постоянной энергии удара (Е=0,12 Дж).

1.1.2 Область применения - контроль прочности бетона монолитных, сборно-монолитных и сборных бетонных и железобетонных конструкций при проведении производственного контроля прочности бетона.

1.1.3 Рабочие условия измерений:

- температура окружающего воздуха от минус 10 до 40 °С;

- относительная влажность воздуха не более 98 % при 25 °С.

Примечание -В соответствии с ГОСТ 18105 метод ударного импульса отнесен к косвенным методам определения прочности бетона. В связи с чем, определение прочности бетона производится по предварительно установленным градуировочным зависимостям между прочностью бетона, установленной одним из разрушающих или прямых неразрушающих методов, и косвенными характеристиками прибора.

Допускается также привязка градуировочной зависимости, установленной в приборе с помощью коэффициента совпадения в соответствии с ГОСТ 22690 (п. 6.1.8, Приложение Ж).

Прибор позволяет также оценивать физико-механические свойства строительных материалов в образцах и изделиях (прочность, твердость, упруго-пластические свойства), выявлять неоднородности, зоны плохого уплотнения и др.

## 1.2 Технические характеристики

1.2.1 Основные метрологические и технические характеристики приведены в таблице 1.1.

Таблина 11

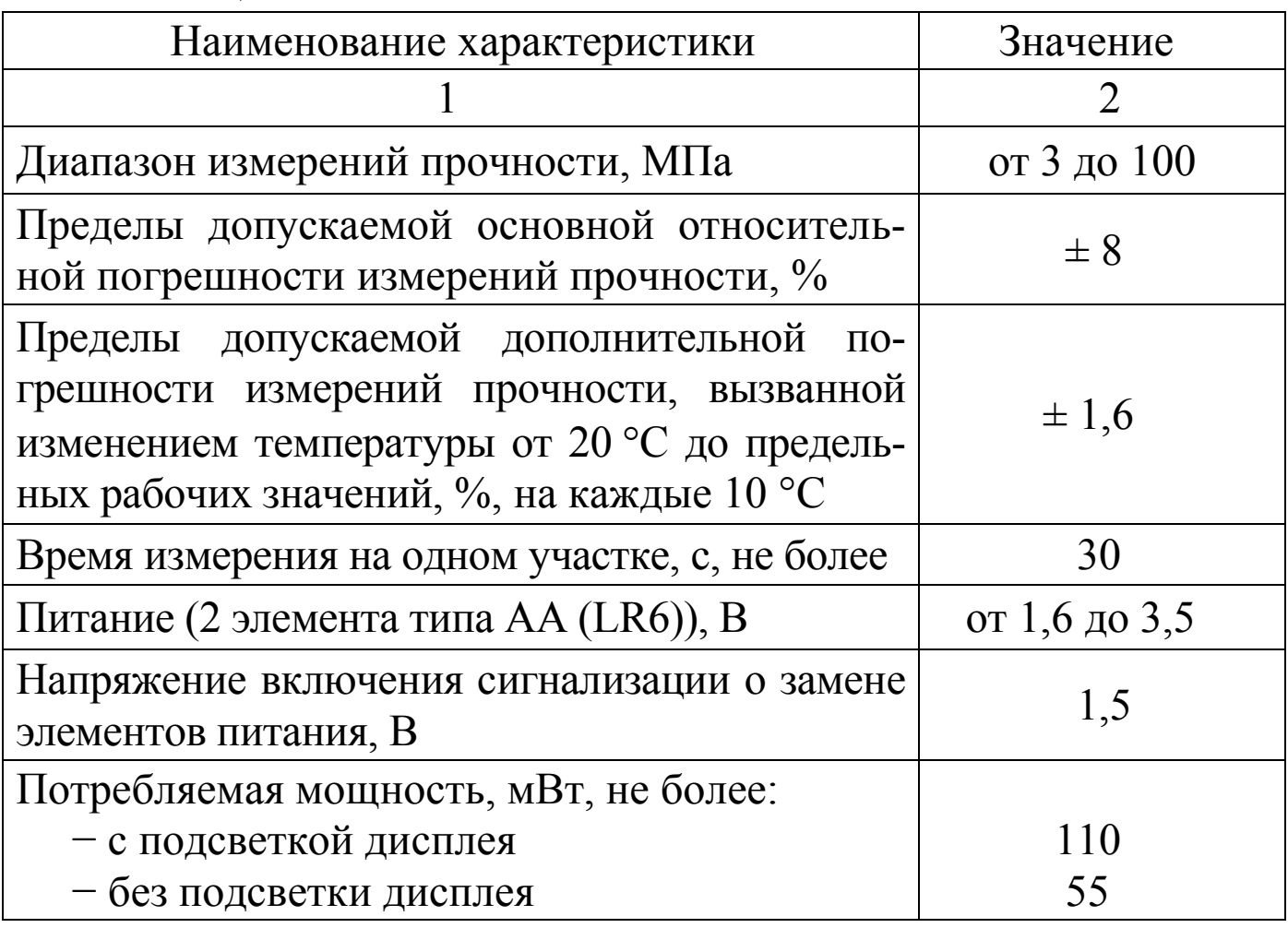

#### Измеритель прочности бетона ИПС-МГ4.03

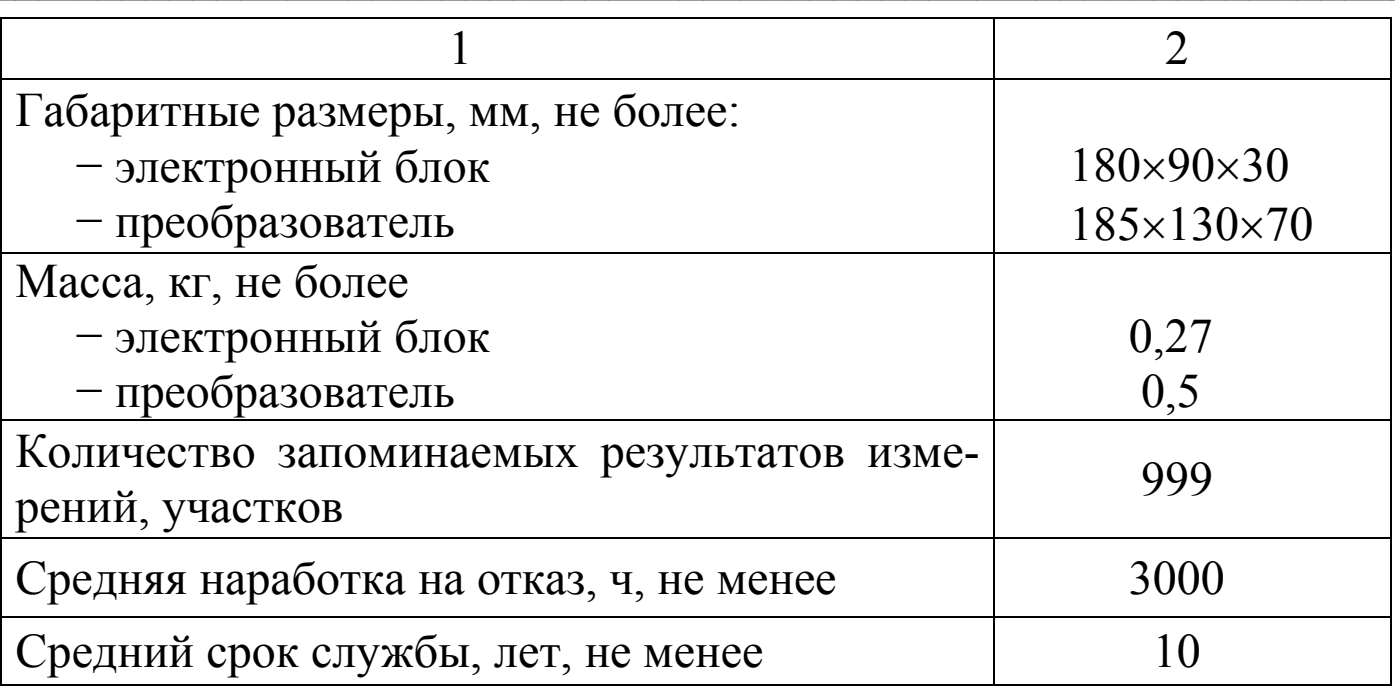

1.2.2 Идентификационные данные программного обеспечения (ПО) приведены в таблице 1.2.

Таблица 1.2

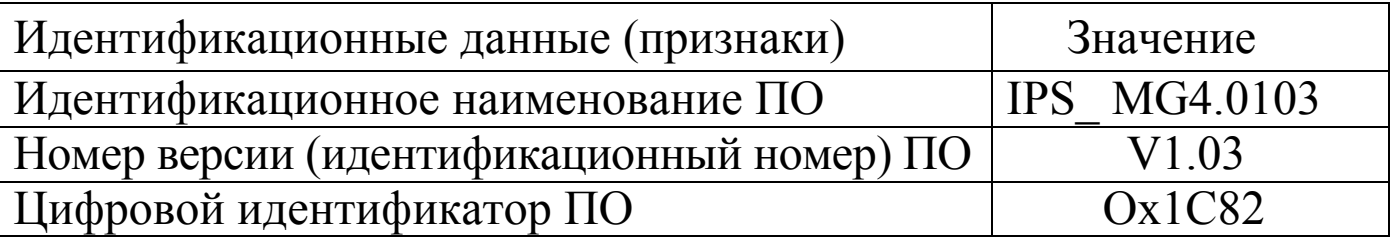

## 1.3 Состав изделия

1.3.1 Измеритель состоит из электронного блока и преобразователя.

Измеритель комплектуется:

- контрольным образцом из оргстекла;

- кабелем miniUSB для связи с ПК;

- ремнем для электронного блока;

- USB-флеш-накопителем с программным обеспечением (для передачи данных из архива измерителя в ПК).

1.3.2 Измеритель поставляется заказчику в потребительской таре.

1.3.3 Общий вид измерителя представлен на рисунке 1.1.

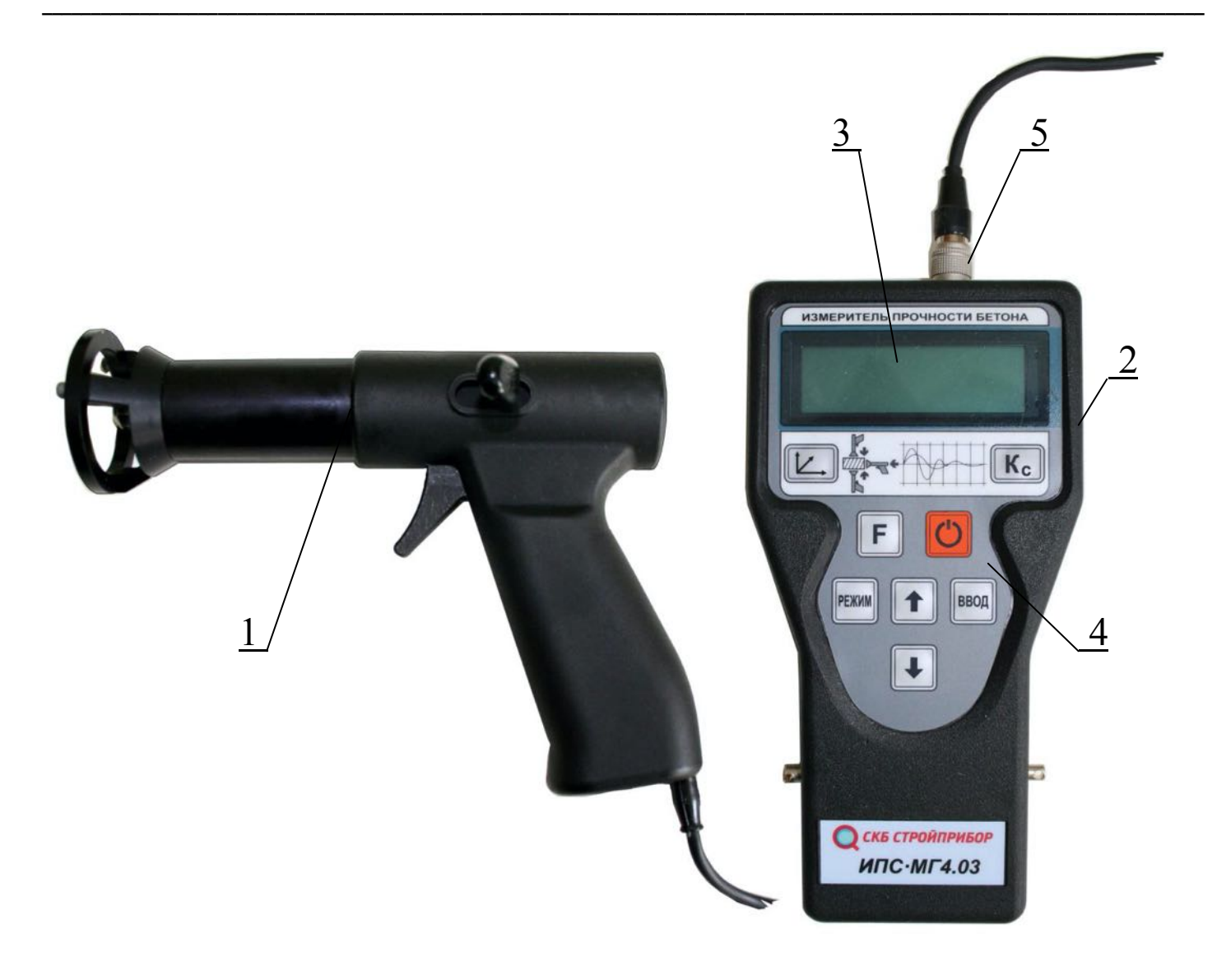

Рисунок 1.1 - Общий вид измерителя

# 1.4 Устройство и принцип работы

1.4.1 Принцип работы измерителя основан Ha ударноимпульсном методе измерений прочности, а именно, на корреляционной зависимости параметров ударного импульса от упругопластических свойств контролируемого материала.

При ударном взаимодействии с поверхностью контролируемого материала, преобразователь вырабатывает электрический импульсный сигнал, пропорциональный ускорению индентора, который регистрируется электронным блоком. Электронный блок, в соответствии с установленной градуировочной характеристикой, преобразует параметры ударного импульса (ускорение и время) в прочность. Результаты измерений выводятся на дисплей измерителя.

1.4.2 Измеритель состоит из преобразователя (1), выполненного в виде ударного механизма и электронного блока (2). Преобразователь состоит из корпуса, индентора, ударной пружины и пьезоэлектрического акселерометра.

На лицевой панели электронного блока размещен жидкокристаллический дисплей (3) для отображения результатов измерений и клавиатура управления (4).

1.4.2.1 Клавиатура прибора содержит 8 функциональных кнопок:

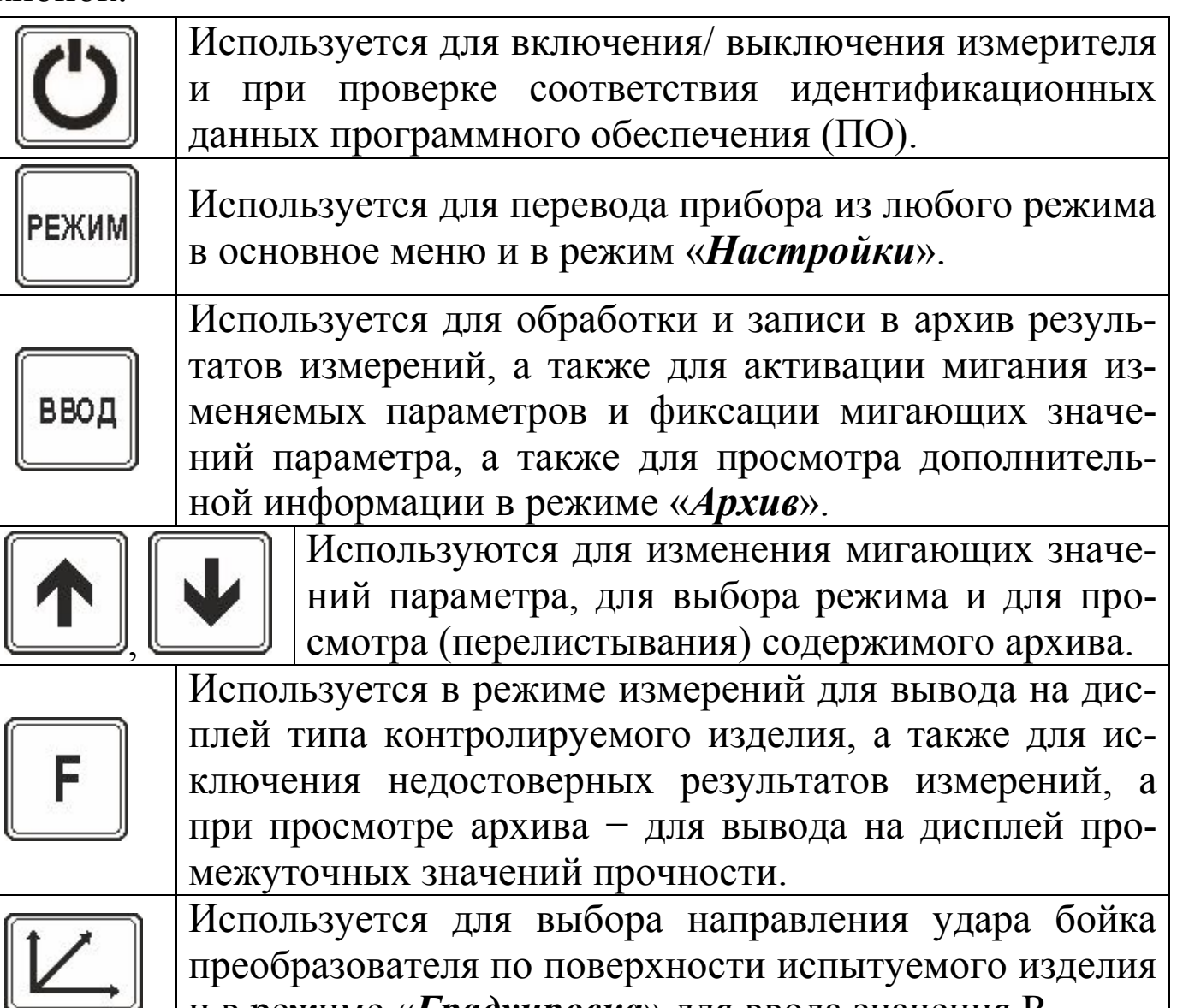

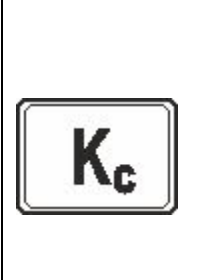

Используется в режиме измерений для корректировки любой из 20 базовых зависимостей в соответствии с Приложением Ж ГОСТ 22690 и в режиме «Градуировка» для записи установленных пользователем индивидуальных зависимостей. Активирует и фиксирует установленное значение К<sub>с</sub>.

1.4.3 На задней панели электронного блока находится крышка батарейного отсека. Крепление крышки к корпусу осуществляется одним винтом M 2.5×8.

Для замены элементов питания необходимо снять крышку и установить два элемента AA(LR6) Alkaline. При установке новых элементов обязательно соблюдать полярность.

1.4.4 На верхней панели электронного блока находится соединительный разъем (5) для подключения преобразователя и отверстие для доступа к регулировочному элементу. На боковой панели электронного блока находится разъем miniUSB для подключения кабеля связи с ПК.

Примечание - Для подключения разъема преобразователя к гнезду на электронном блоке необходимо взять разъем за хвостовую резинку (рисунок 1.2) и, поворачивая вокруг оси, совместить направляющие вилки и гнезда. После чего поступательным движением по направлению к гнезду защелкнуть разъем.

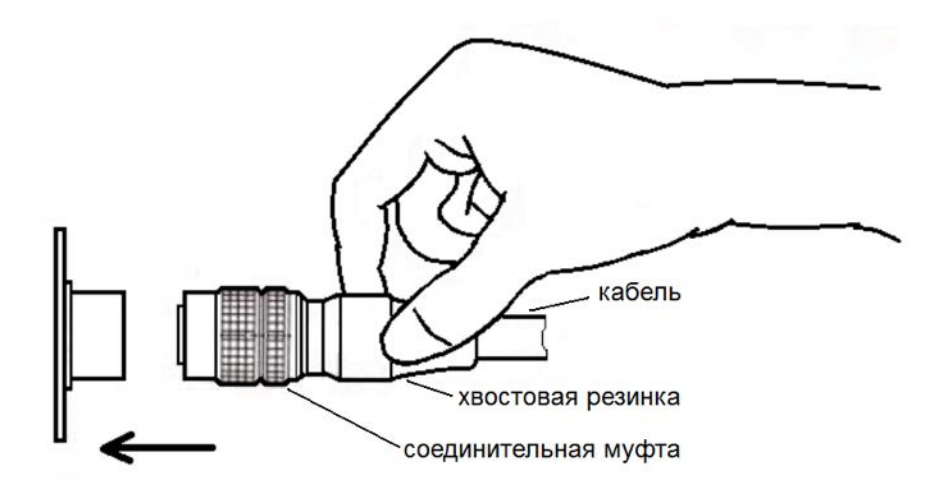

Рисунок 1.2

Для отсоединения преобразователя от электронного блока необходимо, удерживая вилку за соединительную муфту, потянуть ее по стрелке (рисунок 1.3) и, поступательным движением, отсоединить от гнезда.

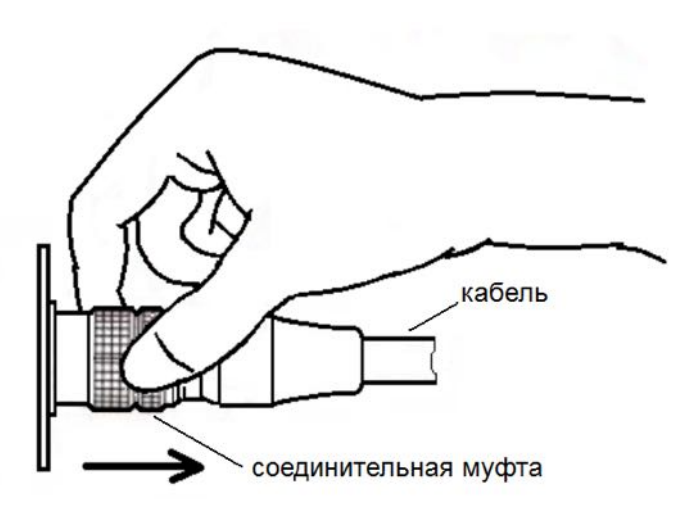

Рисунок 1.3

# 1.4.5 Режимы работы измерителя

1.4.5.1 Измеритель обеспечивает пять рабочих режимов, выбор которых осуществляется в основном меню «Выбор режима» (экран 1.1) электронного блока клавишами «↑, ↓» путем перемещения инверсного поля на выбранный режим и подтверждения выбора клавишей ВВОД.

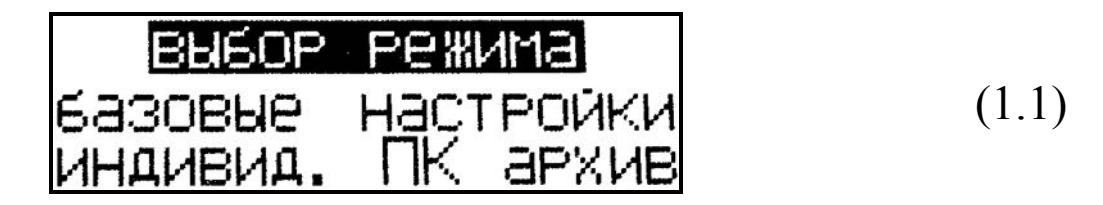

1.4.5.2 Режим «Базовые» устанавливается при включении питания, используется для измерений прочности бетона, на основе установленных изготовителем базовых зависимостей (в соответствии с ГОСТ 22690), с учетом вида бетона и крупного заполнителя.

1.4.5.3 Режим «Индивидуальные» используется для измерений прочности бетона, на основе установленных пользователем индивидуальных зависимостей (в соответствии с Приложением А).

Для входа в режим «Индивидуальные» необходимо нажатием клавиши РЕЖИМ войти в основное меню (1.1), с помощью клавиш «↑, У» выбрать режим «индивид.» и активировать его клавишей ВВОД. Для возврата в основное меню (1.1) нажать клавишу **PEXWM** 

1.4.5.4 Режим «Архив» используется для просмотра результатов измерений, записанных в архив при измерении. Для входа в режим «Архив» необходимо нажатием клавиши РЕЖИМ войти в основное меню (1.1), с помощью клавиш « $\uparrow$ ,  $\downarrow$ » выбрать режим «архив» и активировать его клавишей ВВОД. Затем клавишами «<sup>1</sup>,  $\downarrow$ » выбрать группу архива «базовые» или «индивидуальные», подтвердив выбор клавишей ВВОД. Просмотр содержимого архива осуществляется с помощью клавиш «<sup>1</sup>,  $\downarrow$ », расширение экрана - клавишей ВВОД. Для возврата в основное меню (1.1) нажать клавишу РЕЖИМ.

1.4.5.5 Режим «ПК» используется для передачи результатов измерений из архива в ПК. Для входа в режим «ПК» необходимо нажатием клавиши РЕЖИМ войти в основное меню (1.1), клавишами «<sup>1</sup>,  $\downarrow$ » выбрать режим «ПК» и активировать его клавишей ВВОД. Для возврата в основное меню (1.1) нажать клавишу **PEXIM** 

1.4.5.6 Режим «Настройки» используется для:

- установки коэффициента вариации для расчета класса бетона В:

- установки текущей даты и времени (символ  $\mathbb{S}$ );

- включения и отключения подсветки дисплея (символ  $\mathbb{R}$ );

- установки режима архивирования;

- записи индивидуальных градуировочных характеристик.

Для входа в режим «Настройки» необходимо нажатием клавиши РЕЖИМ войти в основное меню  $(1.1)$ , клавишами « $\uparrow$ , \*> выбрать режим «настройки» и активировать его клавишей ВВОД. Для выбора пункта в режиме «Настройки» клавишами «<sup>↑</sup> \* \* активировать необходимый пункт и подтвердить клавишей

ВВОД. Возврат в режим «Настройки» и основное меню (1.1) производится нажатием клавиши РЕЖИМ.

## 1.5 Маркировка и пломбирование

1.5.1 Маркировка

На передней панели электронного блока нанесены:

- наименование и обозначение типа измерителя;

- товарный знак предприятия-изготовителя.

На задней панели электронного блока нанесены:

- наименование и обозначение типа измерителя;

- заводской номер;

- предприятие изготовитель;

- дата выпуска;

- знак утверждения типа.

Управляющие элементы маркированы в соответствии с их назначением

1.5.2 Пломбирование

Измеритель пломбируется при положительных результатах поверки посредством нанесения клейма на пластичный материал. Место пломбирования - углубление для винта расположенное на задней панели электронного блока. Сохранность пломб в процессе эксплуатации является обязательным условием принятия рекламаций в случае отказа измерителя.

# 1.6 Упаковка

1.6.1 Для обеспечения сохранности измерителя и комплекта принадлежностей при транспортировании применяется укладочный кейс со средствами амортизации из воздушно-пузырчатой пленки, категория упаковки КУ-1 по ГОСТ 23170. Эксплуатационная документация упакована в пакет, изготовленный из полиэтиленовой пленки. Маркировка упаковки производиться в соответствии с ГОСТ 14192

#### 2 Использование по назначению

#### 2.1 Требования к объекту контроля при измерениях

2.1.1 Измерения проводят на участке размером не менее 100 см<sup>2</sup>, при толщине изделия (конструкции) не менее 50 мм.

2.1.2 Количество и расположение контролируемых участков при испытании конструкций должно соответствовать ГОСТ 18105 или указываться в стандартах и технических условиях на сборные конструкции или в рабочих чертежах на монолитные конструкции.

При определении прочности бетона обследуемых конструкций число и расположение участков должно приниматься по программе обследования, но не менее трех.

2.1.3 Расстояние от края конструкции до границы участка измерений должна быть не менее 50 мм. Расстояние между двумя соседними отпечатками (место нанесения удара) должно быть не менее  $15$  мм

Участки для проведения измерений (места нанесения удара) необходимо выбирать, по возможности, между гранулами щебня и между крупными раковинами.

2.1.4 Шероховатость поверхности участка, на котором проводят измерения, должна быть не более Ra= 40 мкм, что соответствует шероховатости поверхности бетонных кубов, испытанных при градуировке изерителя. В необходимых случаях допускается зачистка поверхности конструкции абразивным камнем с последующей очисткой поверхности от пыли.

2.1.5 При определении прочности бетона по образцам измерения проводят на боковых поверхностях образцов (по направлению бетонирования). При этом образцы должны быть зажаты в прессе с силой (30±5) кН (3000 кгс).

2.1.6 При определении прочности бетона в изделиях и конструкциях измерения проводят на поверхностях, прилегающих при изготовлении к опалубке.

# 2.2 Порядок работы в режиме «базовые»

#### 2.2.1 Подготовка измерителя к измерениям

2.2.1.1 Подключить преобразователь к электронному блоку. При включении измерителя (клавиша ВКЛ) на дисплее отображаются параметры, установленные при предыдущих измерениях: в верхней строке дисплея - наименование установленной зависимости; в нижней строке - направление удара, номер ячейки архива, куда будет записан результат измерений, режим твердения бетона, коэффициент совпадения; возраст бетона отображается в центральной части дисплея.

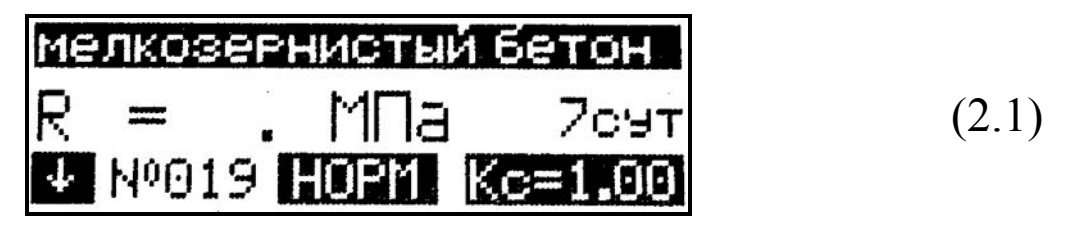

Если установленные параметры соответствуют требуемым, можно приступать к измерениям (п. 2.2.2).

2.2.1.2 Для изменения установленных параметров, необходимо выполнить следующие действия:

Выбор зависимости из ряда:

- тяжелый бетон на граните; - керамзитобетон;
- тяжелый бетон на известняке; шлакопемзобетон;
- кирпич силикатный; - тяжелый бетон на гравии;
- тяжелый бетон на граншлаке; - кирпич керамический.
- мелкозернистый бетон;

Нажатием клавиши ВВОД активировать верхнюю строку дисплея, клавишами «<sup>1</sup>,  $\downarrow$ » и выбрать зависимость (по виду контролируемого бетона и крупного заполнителя), после чего можно выбрать вид контролируемого изделия из ряда:

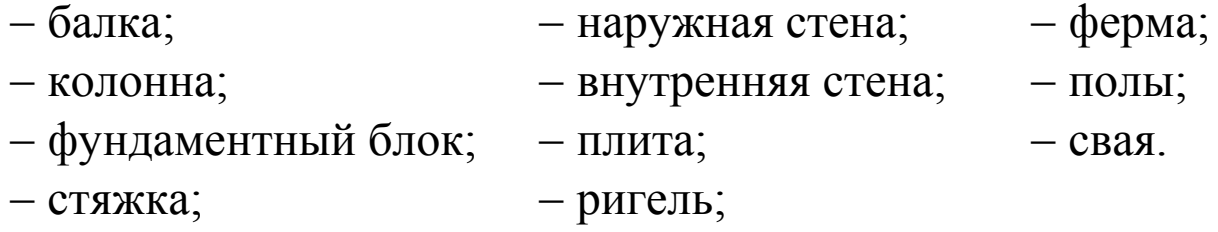

Для выбора вида изделия необходимо клавишей «F» вывести в верхнюю строку наименования изделий, и с помощью клавиш «↑. У» выбрать необходимый вид изделия, подтвердив выбор клавишей ВВОД, после чего активируется поле режима твердения бетона НОРМ/ТВО

• Выбор режима твердения бетона:

Нажатием клавиш «<sup>1</sup>, ↓» выбрать режим твердения бетона и подтвердить клавишей ВВОД, после чего активируется поле возраста контролируемого бетона.

Выбор возраста бетона:

Нажатием клавиш «<sup>1</sup>,  $\downarrow$ » выбрать предполагаемый возраст контролируемого бетона - 7, 28, 100 суток для бетона нормального твердения, или 1, 28, 100 суток для бетона, подвергнутого термической обработке, и подтвердить клавишей ВВОД.

• Выбор направления удара:

Выбор направления удара осуществляется нажатием клавиши $K$ 

 $\blacktriangleright$  Выбор коэффициента совпадения  $K_C$ :

Для ввода значения К<sub>с</sub> необходимо клавишей «К<sub>с</sub>» активировать поле коэффициента совпадения, далее клавишами «<sup>1</sup>,  $\downarrow$ » установить его значение и подтвердить выбор клавишей «К<sub>С</sub>». Коэффициент К<sub>с</sub> вычисляется в соответствии с Приложением Ж ГОСТ 22690).

Для возврата в основное меню (1.1) нажать клавишу РЕЖИМ.

2.2.1.3 Перед проведением измерений рекомендуется проверить работоспособности измерителя, используя контрольный образец из оргстекла (входит в комплект поставки), для этого необходимо провести 10-15 измерений прочности на контрольном образце.

Измерения следует проводить при нормальных условиях: температура окружающего воздуха (20±3) °С, относительная влажность воздуха не более 80 %.

Контрольный образец необходимо установить на массивное основание (бетонный пол).

Войти в режим «Базовые» и установить следующие параметры: вид бетона - мелкозернистый, возраст бетона - 1 сут, режим твердения – ТВО, направление удара – вниз,  $K_c = 1.0$ ;

Показания измерителя должны соответствовать значению прочности, указанному на образце с погрешностью не более  $\pm$  5 %.

В случае, если показания больше значения указанного на контрольном образце, необходимо провести юстировку измерителя, для чего следует:

- установить часовую отвертку в отверстие, расположенное на верхней панели электронного блока рядом с разъемом для подключения преобразователя, и повернуть регулировочный элемент на 1,5-2 оборота против часовой стрелки, если показания измерителя больше значения указанного на образце; или по часовой стрелке, если показания измерителя меньше значения указанного на образце;

- повторно провести 10-15 измерений на контрольном образце и сравнить показания измерителя со значением, указанным на контрольном образце. При необходимости операцию повторить.

2.2.1.4 При появлении на дисплее измерителя сообщения «Замените батарею!» необходимо выключить питание и заменить элементы питания.

# 2.2.2 Проведение измерений

2.2.2.1 Для проведения измерений взвести рычаг бойка до фиксации защелкой, установить преобразователь на три опорные точки перпендикулярно поверхности контролируемого изделия, и удерживая преобразователь в руке, плотно прижать его к поверхности изделия. Сила прижатия должна быть такой, чтобы в момент удара бойка о бетонную поверхность не происходило отрыва опорных точек преобразователя от поверхности контролируемого изделия. Нажать на спусковой крючок, после произведенного удара на дисплее электронного блока отображается результат измерений. Одновременно с результатом измерений отображается его порядковый номер  $(R_{01}...R_{15})$ , в нижней строке дисплея отображается номер ячейки архива (например, №019), в которую будет записан результат измерений.

2.2.2.2 Цикл измерений на одном участке состоит из 10-15 измерений (по усмотрению оператора). По окончании цикла из пятнадцати измерений происходит автоматическая обработка результатов, и на дисплее отображается среднее арифметическое значение прочности из пятнадцати единичных результатов, например:

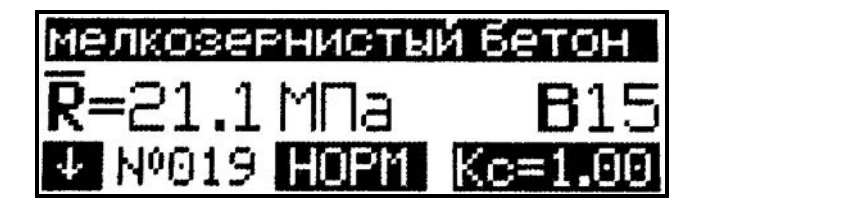

 $(2.2)$ 

При меньшем количестве единичных измерений для обработки результата необходимо нажать клавишу ВВОД.

Обработка результата измерений включает:

- вычисление среднего арифметического значения прочности из *п* единичных результатов;

- отбраковку единичных результатов, имеющих отклонение от среднего значения прочности более 10 %;

- вычисление среднего арифметического значения прочности из оставшихся после отбраковки единичных результатов измерений.

Среднее арифметическое значение прочности из *п* единичных результатов автоматически записывается в архив.

2.2.2.3 Если при выполнении измерений, полученное значение прочности выходит за пределы диапазона измерений (менее 3 МПа или более 100 МПа), на дисплее отображается сообщение «Вне диапазона!», результат измерений аннулируется, а номер результата измерений при следующем взводе бойка остается прежним.

2.2.2.4 В случае большого разброса единичных результатов измерений, на дисплее отображается сообщение «Большой разброс!», необходимо повторить измерения на данном участке (изделии), увеличив их количество до пятнадцати.

Примечание - Измеритель автоматически выключается через 10 минут, если в течение этого времени не нажимались кнопки и не проводились измерения.

# 2.3 Порядок работы в режиме «Индивидуальные»

2.3.1 Войти в режим «Индивидуальные», выполнив действия согласно п. 1.4.5.3, на дисплее отображаются параметры, установленные при предыдущих измерениях: в верхней строке вид контролируемого изделия; в нижней строке - направление удара, номер ячейки архива, номер индивидуальной зависимости  $(< 01 > ... < 20 >)$ , коэффициент совпадения.

2.3.2 При необходимости изменения параметров выполнить действия согласно п.2.2.1.2, для выбора номера зависимости нажатием клавиши ВВОД, активировать соответствующее поле, далее клавишами « $\uparrow$ ,  $\downarrow$ » установить необходимый номер и подтвердить выбор клавишей ВВОД, дисплей принимает вид:

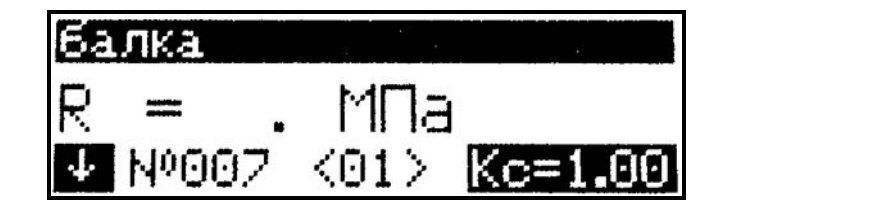

 $(2.3)$ 

2.3.3 Провести измерения, выполнив действия по п. 2.2.2.

Примечание - Измеритель оснащен функцией исключения недостоверных результатов измерений (промежуточного значения прочности). Данная функция позволяет в процессе выполнения измерений удалить результат измерений с дисплея, если он недостоверен (попадание в пору, щебень, неустойчивое положение преобразователя и т.д.). Результат измерений и его номер

удаляются с дисплея и далее не учитываются при обработке результатов измерений.

Удаление недостоверного результата измерений производится сразу после его вывода на дисплей однократным нажатием  $\kappa$ павини « $\kappa$ »

### 2.4 Порядок работы в режиме «Архив»

2.4.1 Размер архива - 999 ячеек (участков), в каждой из которых может быть записано до 15 значений единичных измерений (от R<sub>01</sub> до R<sub>15</sub>) и конечный результат измерений - среднее значение прочности из *п* единичных результатов.

2.4.2 Просмотреть архив можно в любое время, установив режим «Архив» в соответствии с п. 1.4.5.4. После выбора группы архива на дисплей выводится последний записанный результат измерений, например, № 082:

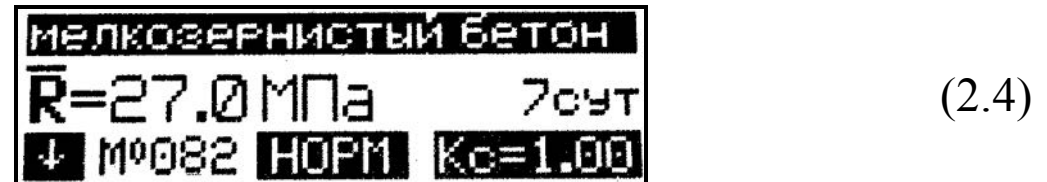

Для просмотра результатов измерений от №001 до №081 используются клавиши «<sup>1</sup>,  $\downarrow$ ».

Для просмотра дополнительной информации (класс бетона В, дата и время измерения), необходимо нажать клавишу ВВОД.

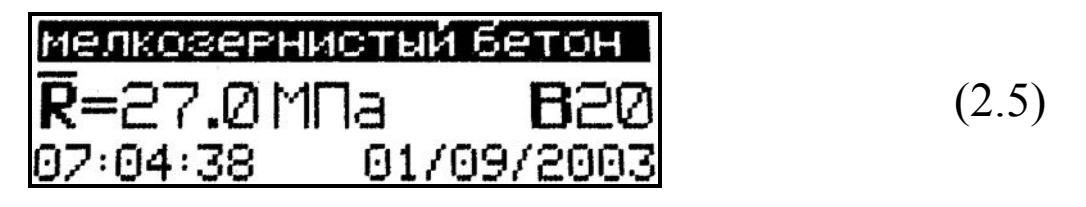

Возврат в основное меню (1.1) осуществляется повторным нажатием клавиши ВВОД.

Для просмотра промежуточных результатов измерений необходимо нажать клавишу «F», возврат к экрану (2.4) повторным нажатием клавиши «**F**».

Отбракованные измерителем промежуточные результаты измерений индицируются в инверсном виде (на темном фоне) и не учитываются при вычислении конечного значения прочности на участке:

$$
27.627.527.212327.4
$$
  
27.126.912327.026.6  
127.266.526.726.927.0  
(2.6)

Возврат в основное меню производится нажатием клавиши **PEXIM** 

Для удаления содержимого архива или отдельных результатов измерений, необходимо удерживать клавишу ВВОД в течение одной секунды, после чего дисплей принимает вид:

$$
\begin{array}{l}\n \text{BOSBPATH B AFXMB} \\
 \text{OHACTHTL SHEBCE AFXMB}\n \end{array} \n \tag{2.7}
$$

Клавишами«↑, ↓» переместить мигающее поле на требуемый пункт и нажатием клавиши ВВОД выполнить действие. В зависимости от выполненного действия устанавливается режим «Ар $xu\epsilon$ », либо основное меню (1.1).

# 2.5 Порядок работы в режиме «ПК»

Войти в режим «ПК» выполнив действия согласно п.1.4.5.5, дисплей примет вид:

$$
\begin{array}{|c|c|}\n \hline\n \text{Pa60TA} & \text{C.TK} \\
 \hline\n \text{MepedaH} & \text{AaHHHX}\n \hline\n \end{array}\n \tag{2.8}
$$

2.5.1 Системные требования к ПК

Для работы программы необходима система, удовлетворяющая следующим требованиям:

– операɰионнаɹ система Windows 95, 98, 98SE, 2000, ME, XP, 7, 8, 10 © Microsoft Corp;

– один свободнɵй USB-порт.

2.5.2 Подключение прибора к ПК

Для передачи данных используется стандартный USB-порт. Для подключения необходим свободный USB-порт. Подсоедините кабель, поставляемый в комплекте с прибором, к компьютеру, второй конец подсоедините к включенному прибору (разъем mini-USB).

2.5.3 Назначение, установка и возможности программы

2.5.3.1 Назначение программы

Программа для передачи данных предназначена для работы совместно с прибором ИПС-МГ4.03 фирмы «СКБ Стройприбор». Программа позволяет передавать данные, записанные в архив прибора, на компьютер.

2.5.3.2 Установка программы

Для установки программы необходимо выполнить следующие действия:

подсоединить USB-флеш-накопитель с программным обеспечением к ПК;

− открɵтɶ папку «Programs» на накопителе;

− найти и открыть папку с названием вашего прибора;

− наɱатɶ установку, запустив файл Install.exe.

После загрузки нажмите кнопку «Извлечь». По завершению установки программа будет доступна в меню «Пуск» - «Про- $\alpha$ *zpаммы*» – «Стройприбор» − «ИПС-МГ4».

2.5.3.3 Возможности программы:

– просмотр даннɵх и занесение служебной информаɰии в поле «Примечание» для каждого измерения;

– сортировка по любому столбцу таблицы;

- распечатка отчетов;

– дополнение таблиц из памяти прибора (критерий: дата последней записи в таблиɰе);

**\_\_\_\_\_\_\_\_\_\_\_\_\_\_\_\_\_\_\_\_\_\_\_\_\_\_\_\_\_\_\_\_\_\_\_\_\_\_\_\_\_\_\_\_\_\_\_\_\_\_\_\_\_\_\_\_\_\_\_\_\_\_\_\_\_\_\_\_\_\_\_\_\_\_\_\_\_\_\_\_\_\_\_\_\_\_\_\_\_\_\_\_\_\_\_\_\_\_\_\_\_\_\_\_\_\_\_\_\_\_\_\_\_\_\_\_\_\_\_**

- экспорт отчетов в Excel;

- выделение цветом колонок таблицы:

- расчет среднего квадратического отклонения прочности бетона и коэффициента вариации.

2.5.3.4 Настройка USB-соединения

Для настройки USB-соединения необходимо подключить прибор к компьютеру через USB-порт. Установить драйвер USB, который поставляется вместе с программой связи.

Автоматическая установка драйвера:

После того как ОС Windows обнаружила новое устройство, в мастере установки драйверов (рис 2.1), необходимо указать папку с USB драйвером (X:/Programs/ USB driver/) и нажать кнопку «Далее» (рис 2.2).

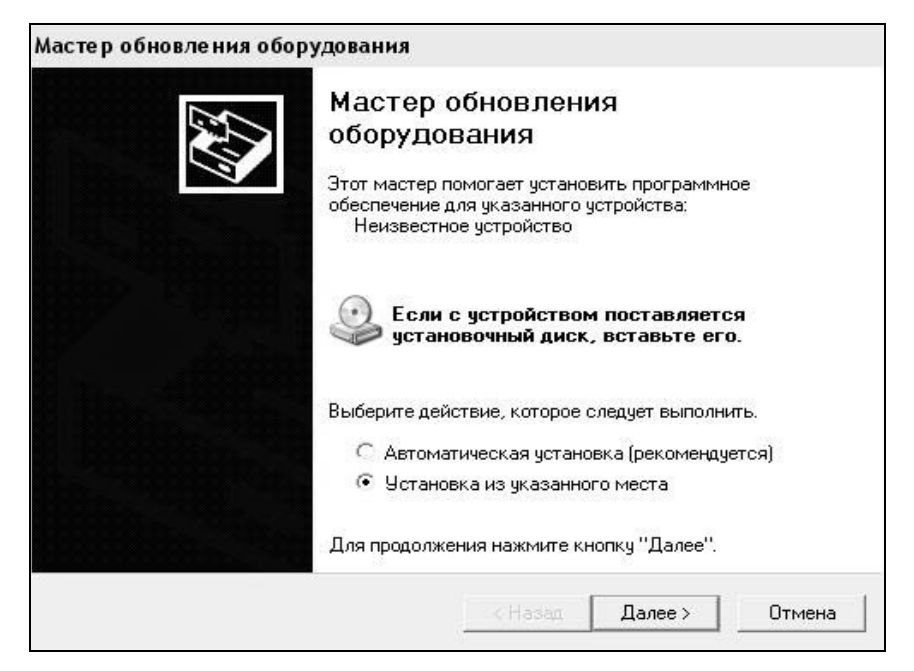

Рисунок 2.1 - Окно мастера обновления оборудования

Ручная установка USB драйвера:

- подсоединить USB-флеш-накопитель к ПК;

- открыть папку «Programs» на накопителе;
- найти и открыть папку «USB driver»;

- нажать правой клавишей мыши на файле FTDIBUS.INF в выпадающем меню выберите пункт «Установить» (рис 2.3);

- нажать правой клавишей мыши на файле FTDIPORT.INF в выпадающем меню выберите пункт «Установить»; - перезагрузить ОС Windows.

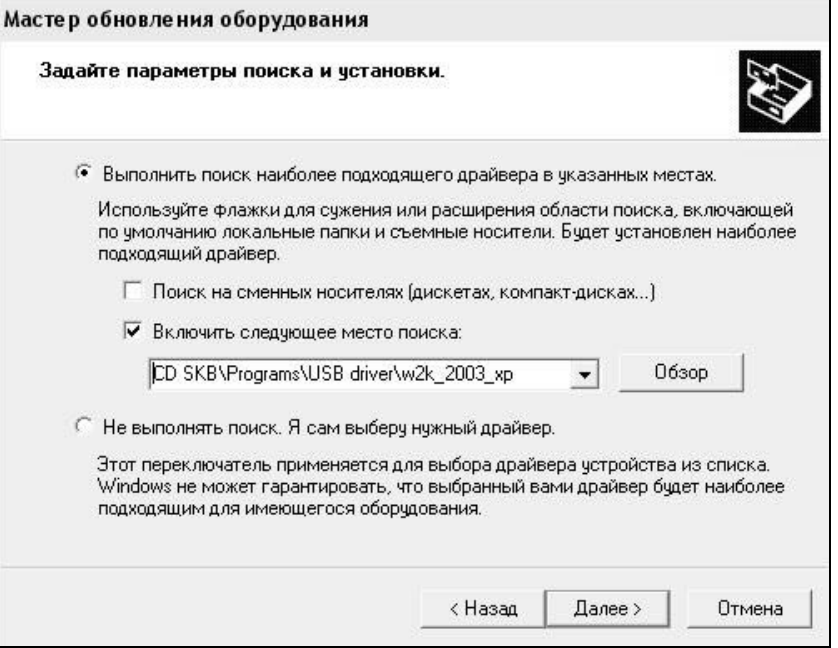

## Рисунок 2.2 - Окно выбора драйвера для установки

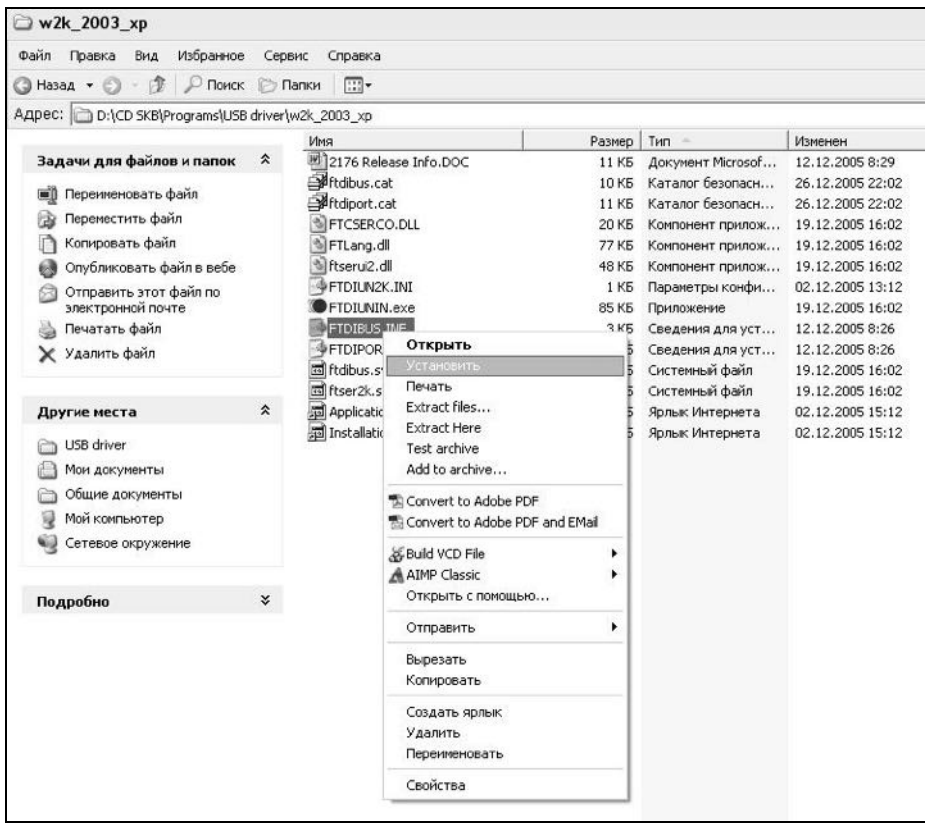

Рисунок 2.3 - Окно ручной установки драйвера

2.5.4 Прием данных с прибора

2.5.4.1 Включить компьютер и запустить программу «Пуск»  $-\kappa\Pi$ рограммы» – «Стройприбор» – «ИПС-МГ4».

2.5.4.2 Подключить прибор к ПК согласно п. 2.5.2.

При подключении прибора через USB-порт после установки драйвера необходимо определить номер СОМ-порта:

- открыть: ПУСК → Панель управления → Система → Оборудование → Диспетчер устройств;

- открыть список портов: Диспетчер Устройств  $\rightarrow$  Порты;

- найти строку «USB Serial Port (COMNo)», в скобках указан номер COM-порта, если номер в скобках «1» настройка завершена ничего менять не нужно, если номер не «1» необходимо вызвать окно свойств «USB Serial Port (COM No)» (правой клавишей мыши щелкнуть по строке USB Serial Port (COM No) и выбрать пункт меню «Свойства») (рис 2.4), перейти на вкладку «Параметры Окна», нажать кнопку «Дополнительно» (рис 2.5) и в выпадающем списке «Номер СОМ- порта» выбрать «СОМ 1» (рис 2.6), нажать кнопку  $\langle \langle \mathbf{OK} \rangle \rangle$ 

2.5.4.3 В программе для приема данных нажмите на панели кнопку «Создать».

2.5.4.4 Введите имя файла для будущей базы данных и нажмите кнопку «Сохранить».

На экране отобразится процесс передачи данных с прибора на компьютер. После передачи, на экране данные будут отображены в табличном виде. Теперь можно:

- удалить ненужные данные;

- добавить примечание;

- экспортировать в Excel;

- распечатать отчет;

- рассчитать среднее квадратическое отклонение прочности бетона и коэффициента вариации.

#### Измеритель прочности бетона ИПС-МГ4.03

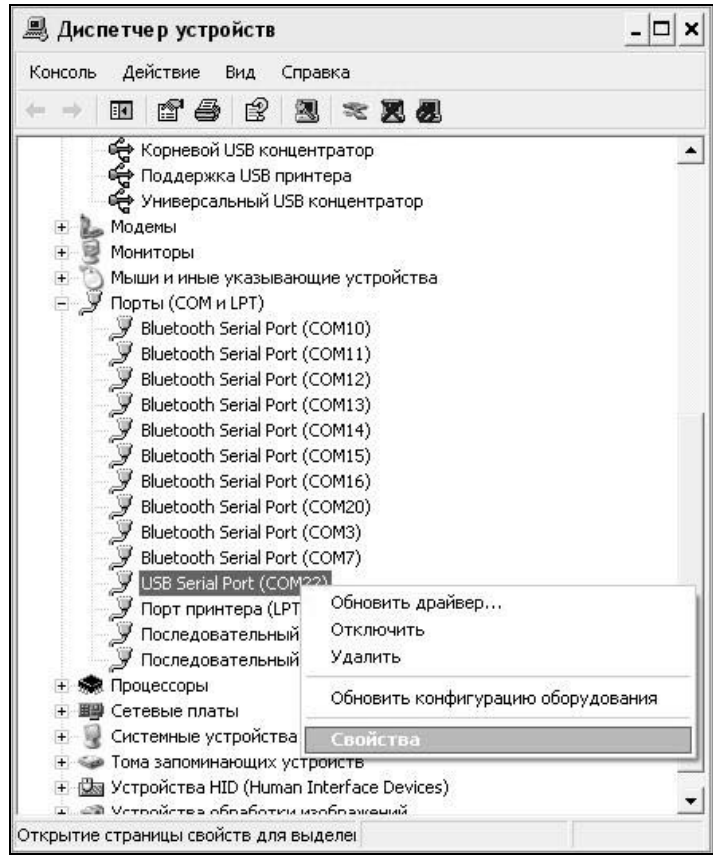

# Рисунок 2.4 - Окно диспетчера устройств

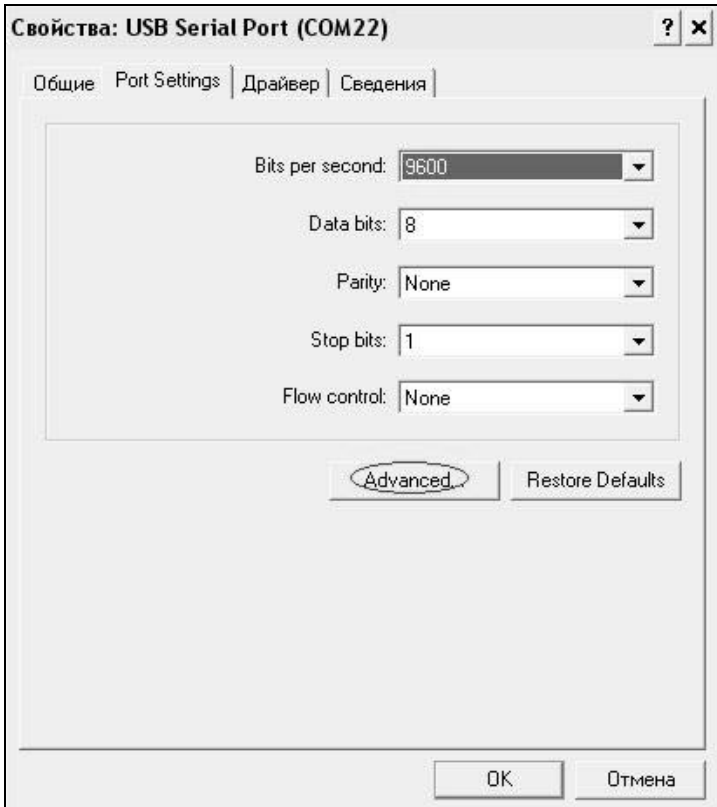

Рисунок 2.5 - Окно свойств USB-порта

Измеритель прочности бетона ИПС-МГ4.03

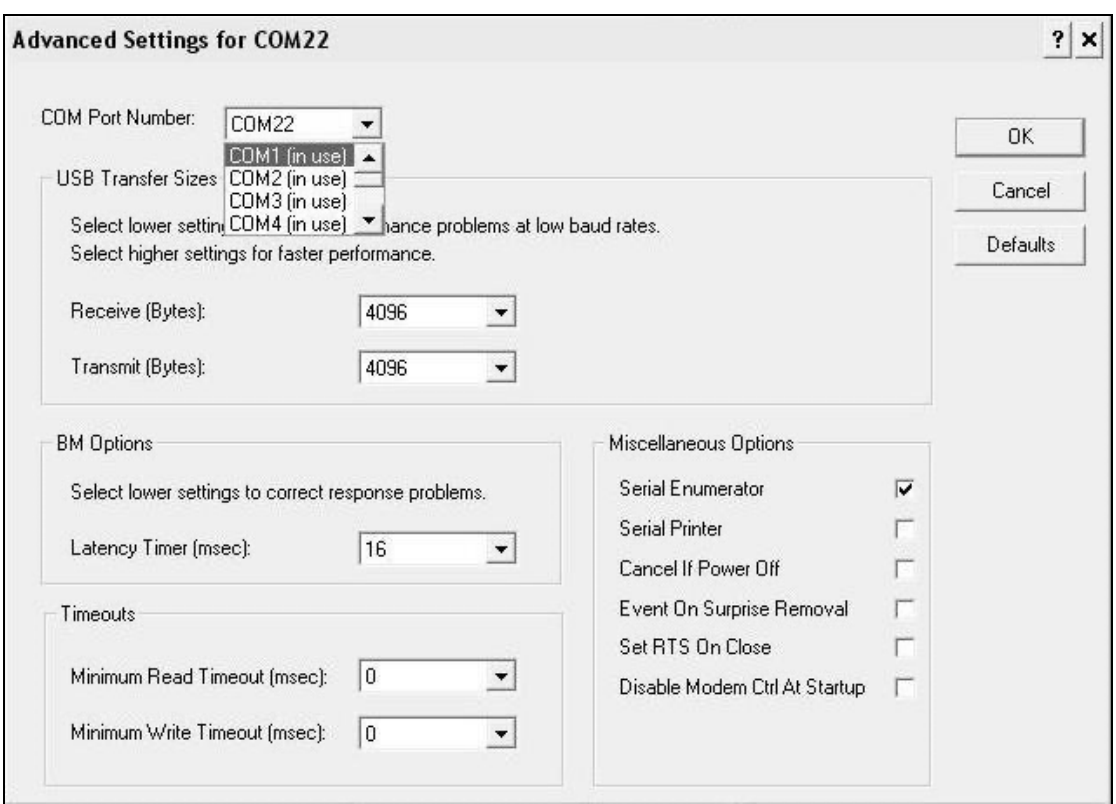

Рисунок 2.6 - Дополнительные настройки драйвера

2.5.4.5 Подробное описание работы с программой находится в файле справки «Пуск» - «Программы» - «Стройприбор» -«Помощь - ИПС-МГ4».

2.5.4.6 Если во время передачи данных произошел сбой, на экране ПК появляется сообщение: «Прибор не обнаружен. Проверьте правильность подключения прибора согласно инструкции и убедитесь, что прибор находится в режиме связи с ПК». В этом случае необходимо проверить подключение прибора, целостность кабеля и работоспособность USB-порта компьютера, к которому подключен прибор, и повторить попытку, нажав кнопку «Создать».

2.5.5 Для возврата в основное меню нажать клавишу РЕЖИМ.

### 2.6 Порядок работы в режиме «Настройки»

2.6.1 «Градуировка»

2.6.1.1 Данный пункт настроек служит для записи в про-

граммное устройство измерителя индивидуальных градуировочных характеристик (зависимостей), установленных пользователем по результатам параллельных испытаний образцов-кубов в прессе и измерителем, или по результатам параллельных испытаний одних и тех же участков конструкций методом отрыва со скалыванием и измерителем.

В измерителе предусмотрена возможность записи двадцати индивидуальных зависимостей (< 01 >...< 20 >). При изготовлении измерителя в каждую из двадцати ячеек введена базовая зависимость «Мелкозернистый бетон», в связи с чем запись индивидуальных зависимостей заключается в корректировке базовой путем ввода значений R<sub>Ф</sub>, K<sub>c</sub> и S<sub>T</sub> (Приложение A).

Примечание - Среднее квадратическое отклонение установленной градуировочной характеристики  $S_T$  может не вводиться, если пользователь в дальнейшем, после передачи результатов измерений из архива в ПК, не намерен проводить вычисление среднего квадратического отклонения прочности бетона в партии S<sub>m</sub> и коэффициента вариации V<sub>m</sub> в соответствии с ГОСТ 18105.

2.6.1.2 Для записи новой индивидуальной зависимости необходимо войти в основное меню (1.1), нажатием клавиши РЕЖИМ активировать режим «Настройки».

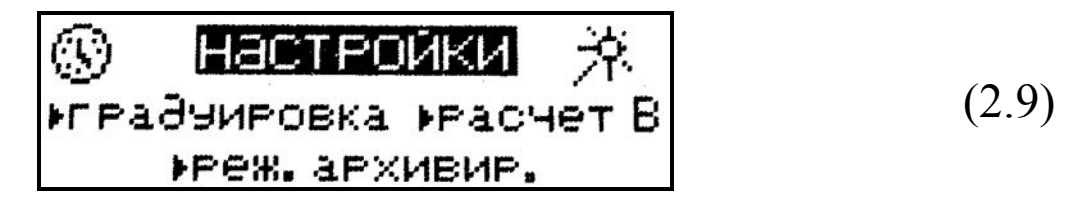

В режиме «Настройки» клавишами «↑, ↓» выбрать пункт «градуировка» и активировать его клавишей ВВОД.

Индивидуальная зависимость

Клавишами «<sup>1</sup>,  $\downarrow$ » установить требуемый номер индивидуальной градуировочной зависимости (от 01 до 20), например  $<$  01 >, и нажать клавишу ВВОД.

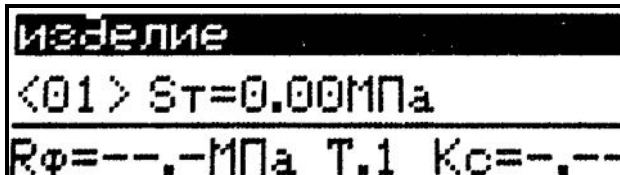

ВВОД Нажатием клавиши активировать верхнюю строку дисплея, клавишами «<sup>1</sup>,  $\downarrow$ », выбрать маркировку зависимости ви-

дом бетона (заполнителя), либо изделия из ряда, приведенного в п.п. 2.2.1.2, например, «балка». Подтвердить выбор клавишей ВВОД.

**Балка**  $\langle 01 \rangle$  ST=2.02MNa Ro=--.-MNa T.1 Ko=-.-

R®=16.2MNa T.1 Kc=1.12

 $\langle 01 \rangle$  ST=2.02MNa

балка

По миганию поля S<sub>T</sub> ввести его значение, например 2,02 МПа и зафиксировать клавишей ВВОД.

Клавишей И возбудить мигание поля  $R_{\Phi}$ , клавишами «<sup> $\uparrow$ </sup>,  $\downarrow$ » ввести его значение, например

16,2 МПа, и зафиксировать кнопкой  $K$ . Мигание перемещается на поле  $K_c$ . Клавишами « $\uparrow$ ,  $\downarrow$ » вывести его значение, например 1,12 и зафиксировать кнопкой К.

**Примечания** 1. При установке  $R_{\Phi} = 0.00$  МПа координата соответствующей точки (Т.1...Т.9) возвращается в исходное состояние, к базовой зависимости.

2. Установленная градуировочная зависимость может в дальнейшем корректироваться в любой точке путем ввода иных значений К<sub>Ф</sub> и К<sub>С</sub>.

Корректировка базовой зависимости в точке 1 завершена. Новая градуировочная зависимость имеет вид:

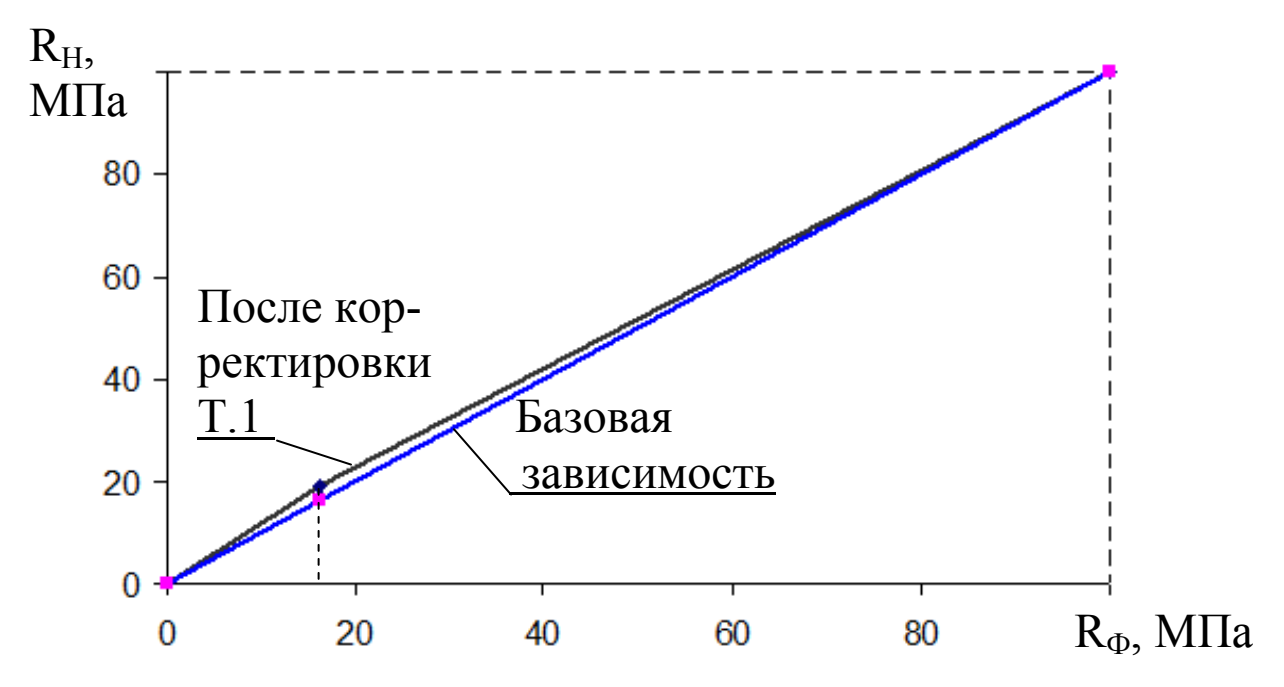

где R<sub>H</sub> - средняя прочность бетона по показаниям измерителя, МПа;

R<sub>Ф</sub> - средняя прочность бетона по результатам испытания кубов, либо методом отрыва со скалыванием, МПа.

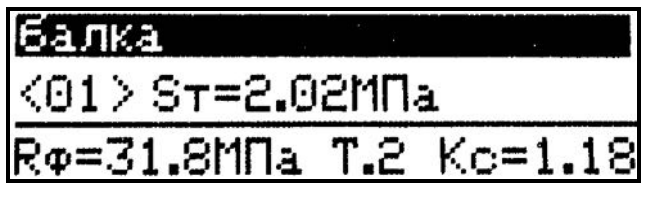

Для выполнения корректировки в точке 2 необходимо клавишей «<sup>1</sup>» вывести ее номер на дисплей и выполнить ввод значений R<sub>Ф</sub> и К<sub>С</sub> для точки 2.

Откорректированная в точках 1 и 2 зависимость примет вид:

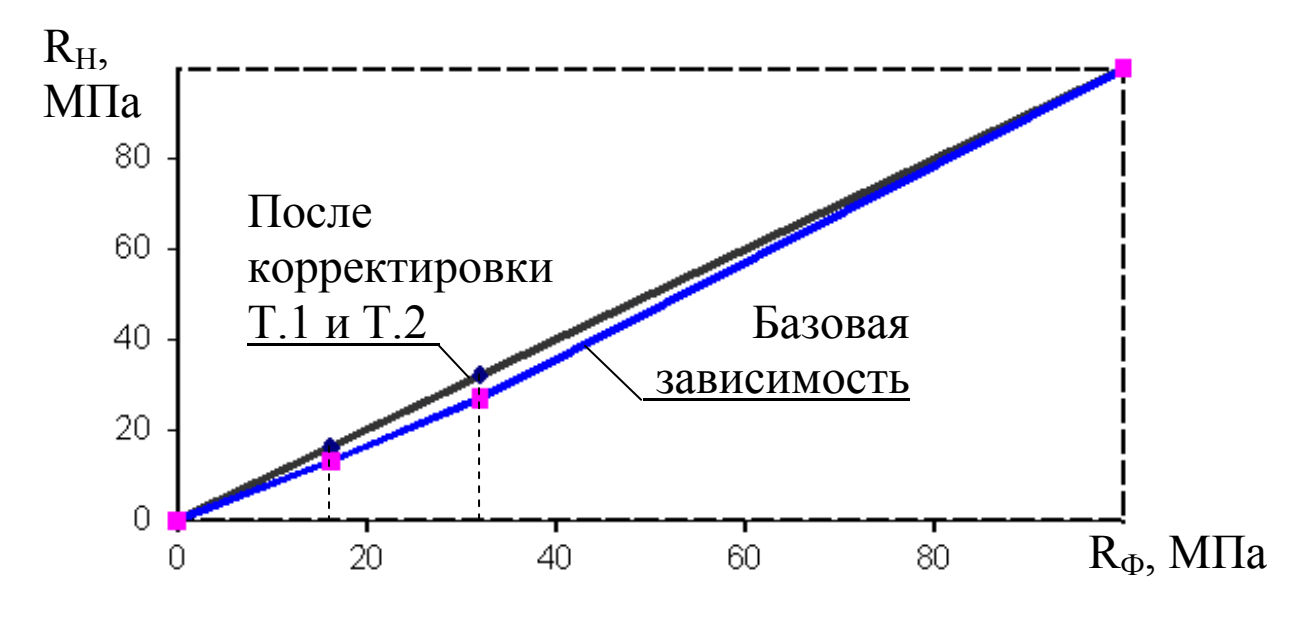

Измеритель позволяет произвести корректировку базовой зависимости при количестве точек корректировки от 1 до 9 в диапазоне 5.80 МПа.

Чем больше классов прочности бетона подвергалось испытаниям с целью установления индивидуальной градуировочной зависимости, тем ниже погрешность воспроизведения прочности бетона прибором.

Для возврата в режим «Настройки», а затем в основное меню (1.1) нажать клавишу РЕЖИМ.

 $262 \kappa$ Pacyem B»

2.6.2.1 В выпускаемом из производства измерителе установлено нулевое значение коэффициента вариации ( $V = 0$ %).

Данный пункт настроек служит для установки коэффициента вариации для расчета класса бетона В по результатам измерений прочности бетона на участке  $(\overline{R})$ .

2.6.2.2 Для изменения коэффициента вариации необходимо войти в основное меню (1.1), нажатием клавиши РЕЖИМ активировать режим «Настройки». В режиме «Настройки» клавишами «<sup>1</sup>,  $\overline{\downarrow}$ » выбрать пункт «Расчет В» и активировать его клавишей ВВОД.

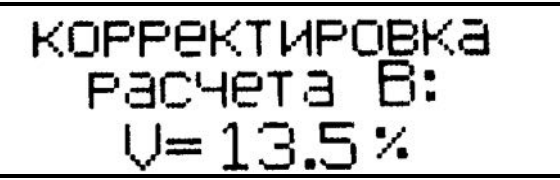

Клавишами«↑, ↓» установить требуемый коэффициент вариации и нажать клавишу ВВОД.

Для возврата в режим «Настройки», а затем в основное меню (1.1) нажать клавишу РЕЖИМ.

2.6.3 «Режим архивирования»

2.6.3.1 Данный пункт настроек служит для выбора объема архивируемой информации:

- архивировать только конечные значения прочности бетона на участке R;

- архивировать промежуточные значения прочности  $R_{i}$   $(R_{01}...R_{15})$  и конечные значения прочности R.

2.6.3.2 Для выбора объема архивируемой информации необходимо войти в основное меню (1.1), нажатием клавиши РЕЖИМ активировать режим «Настройки». В режиме «Настройки» клавишами «<sup>1</sup>,  $\downarrow$ » выбрать пункт *«реж. архивир.*» и активировать его клавишей ВВОД.

**АРХИВИРОВАТЬ:**  $R_{\rm H}R_{\rm i}$ 

Клавишами «<sup>1</sup>,  $\downarrow$ » установить требуемый вариант архивирования и нажать и нажать клавишу ВВОД.

Для возврата в режим «Настройки», а затем в основное меню (1.1) нажать клавишу РЕЖИМ.

2.6.4 Установка календаря (символ $\mathcal{D}$ )

Данный пункт настроек служит ля установки текущей даты и времени.

Для изменения даты и времени необходимо войти в основное меню (1.1), нажатием клавиши РЕЖИМ активировать режим «Настройки». В режиме «Настройки» клавишами «<sup>†</sup>, +» выбрать символ <sup>®</sup> и активировать его клавишей ВВОД.

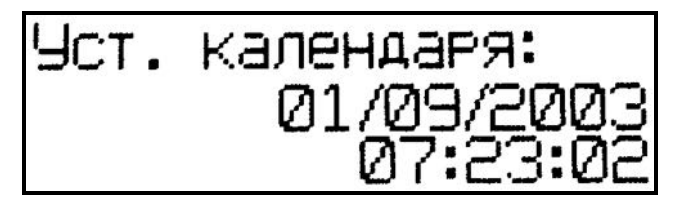

Клавишей ВВОД активировать мигание числа даты, клавишами «<sup>1</sup>, *+*» установить ее, и зафиксировать клавишей ВВОД,

мигающее поле перемещается на месяц. Клавишами «<sup>1</sup>,  $\downarrow$ » установить месяц и зафиксировать клавишей ВВОД. Аналогично установить год, часы, минуты и секунды.

Для возврата в режим «Настройки», а затем в основное меню (1.1) нажать клавишу РЕЖИМ.

2.6.5 Подсветка дисплея (символ 菜)

В данном режиме производится включение подсветки дис-

плея и ее отключение.

Данный пункт настроек служит для включения/отключения подсветки дисплея.

Для включения подсветки дисплея необходимо войти в основное меню (1.1), нажатием клавиши РЕЖИМ активировать режим «Настройки». В режиме «Настройки» клавишами «<sup> $\uparrow$ </sup>,  $\downarrow$ » выбрать символ \* и активировать его клавишей ВВОД. Дисплей принимает вид:

подсветка: выкл.

Для включения подсветки клавишами «<sup>1</sup>,  $\downarrow$ » вывести на экран сообщение «вкл.» и нажать клавишу ВВОД.

Режим подсветки дисплея включен. В дальнейшем при работе прибора подсветка включается кратковременно:

- на 5 секунд при нажатии любой из кнопок;

- на 3 секунды при ударе бойка о контролируемое изделие.

Для отключения подсветки необходимо вывести на дисплей сообщение «выкл.» и нажать клавишу ВВОД.

Для возврата в режим «Настройки», а затем в основное меню (1.1) нажать клавишу РЕЖИМ.

# 3 Техническое обслуживание

# 3.1 Меры безопасности

3.1.1 К работе с измерителем допускаются лица, прошедшие инструктаж по технике безопасности при неразрушающем контроле бетонных и железобетонных изделий на предприятиях стройиндустрии, стройках и при обследовании зданий и сооружений

3.1.2 Дополнительные мероприятия по технике безопасности, связанные со спецификой проведения контроля, должны быть

предусмотрены в технологических картах (картах контроля).

# 3.2 Порядок технического обслуживания измерителя

3.2.1 Техническое обслуживание включает:

- проверку работоспособности измерителя;

- профилактический осмотр;

- планово-профилактический и текущий ремонт.

3.2.2 Проверку работоспособности измерителя следует проводить не реже одного раза в месяц.

3.2.3 Периодичность профилактических осмотров устанавливается в зависимости от интенсивности эксплуатации измерителя, но не реже одного раза в год.

При профилактическом осмотре проверяется крепление органов управления, плавность их действия и четкость фиксации, состояние соединительных элементов, кабелей и лакокрасочного покрытия.

Проверяется состояние батарейного отсека, при необходимости удаляется с поверхности контактов налет солей и протирается спиртом.

3.2.4 Планово-профилактический ремонт проводится после истечения гарантийного срока не реже одного раза в год. Ремонт включает в себя внешний осмотр, замену органов управления и окраску (при необходимости).

3.2.5 При текущем ремонте устраняют неисправности, обнаруженные при эксплуатации. После ремонта проводится калибровка. Текущий ремонт и калибровка проводятся разработчикомизготовителем.

3.2.6 При необходимости замены элементов питания:

- снять крышку батарейного отсека;

- извлечь неисправные элементы;

- протереть спиртом или бензином контакты батарейного отсека и новые элементы питания (рекомендуется использовать щелочные элементы);

- установить элементы в батарейный отсек, обращая внимание на их полярность, в соответствии с обозначениями на колодке.

Иная установка элементов может привести к выходу измерителя из строя.

# 4 Поверка

4.1 Измерители до ввода в эксплуатацию, а так же после ремонта подлежат первичной, а в процессе эксплуатации периодической поверке.

4.2 Поверка проводится в соответствии с документом КБСП. 427120.049 МП «Измерители прочности бетона ИПС-МГ4. Методика поверки», утвержденной ГЦИ СИ ФБУ «Челябинский ЦСМ».

Интервал между поверками 1 год.

4.3 Перечень организаций, выполняющих периодическую поверку измерителей прочности бетона ИПС-МГ4 (мод. ИПС-МГ4.01, ИПС-МГ4.03, ИПС-МГ4.04) приведен в Приложении Б.

# 5 Хранение

5.1 Упакованные измерители должны храниться в закрытых сухих вентилируемых помещениях в не распакованном виде. Условия хранения в части воздействия климатических факторов должны соответствовать группе условий 2С по ГОСТ 15150. Условия хранения без упаковки - 1Л по ГОСТ 15150.

5.2 В воздухе помещения для хранения измерителей не должно присутствовать агрессивных примесей (паров кислот, щелочей).

5.3 Срок хранения измерителя в потребительской таре без переконсервации - не более одного года.

# 6 Транспортирование

6.1 Допускается транспортирование измерителей в транспортной таре всеми видами транспорта, в том числе в отапливаемых герметизированных отсеках самолетов без ограничения расстояния. Условия транспортирования в части воздействия климатических факторов должны соответствовать группе 2С по ГОСТ 15150.

6.2 При транспортировании измерителей должна быть предусмотрена защита от попадания пыли и атмосферных осадков.

#### Приложение А

#### Методика установления градуировочных зависимостей

В приборе ИПС-МГ4.03 предусмотрена возможность записи в программное устройство 20 индивидуальных градуировочных зависимостей, установленных пользователем по результатам испытаний образцов-кубов размером  $150 \times 150 \times 150$ **MM** ИЛИ  $100 \times 100 \times 100$  MM.

1 Подготовка образцов к испытаниям и проведение испытаний производятся в соответствии с требованиями ГОСТ 22690 (разделы 3 и 4).

2 Для каждого вида бетона (в зависимости от вида крупного заполнителя) устанавливаются индивидуальные градуировочные зависимости в одной или нескольких точках диапазона.

Под точкой диапазона следует понимать класс прочности (марку) бетона, подвергаемого испытаниям с целью установления зависимости между показаниями прибора и фактической прочностью бетона.

Примечание - В приборе ИПС-МГ4.03 в каждую из 20 ячеек, предназначенных для записи индивидуальных зависимостей, занесена примерная (базовая) градуировочная зависимость, в связи с чем запись установленной индивидуальной зависимости заключается в корректировке базовой зависимости в каждой из точек диапазона по результатам параллельных испытаний бетонных образцов-кубов прибором и в прессе.

3. Порядок установления градуировочной зависимости

3.1. Испытаниям подвергаются не менее 15 серий образцовкубов по ГОСТ 10180 (всего не менее 30 образцов) одного вида (класса) прочности. Результаты испытаний заносятся в таблицу 1.

3.2. Вычислить коэффициент совпадения градуировочной зависимости с результатами испытания бетона на сжатие:

$$
Kc = \frac{R \phi}{\overline{R}_{H}} \quad (1)
$$

и вычислить уточненные значения  $R_{\text{H}}^{\text{y}_T}$ :

$$
R_{iH}^{\text{y}_T} = R_{iH} \cdot KC \quad (2)
$$

Результаты испытаний заносятся в Таблицу 1.

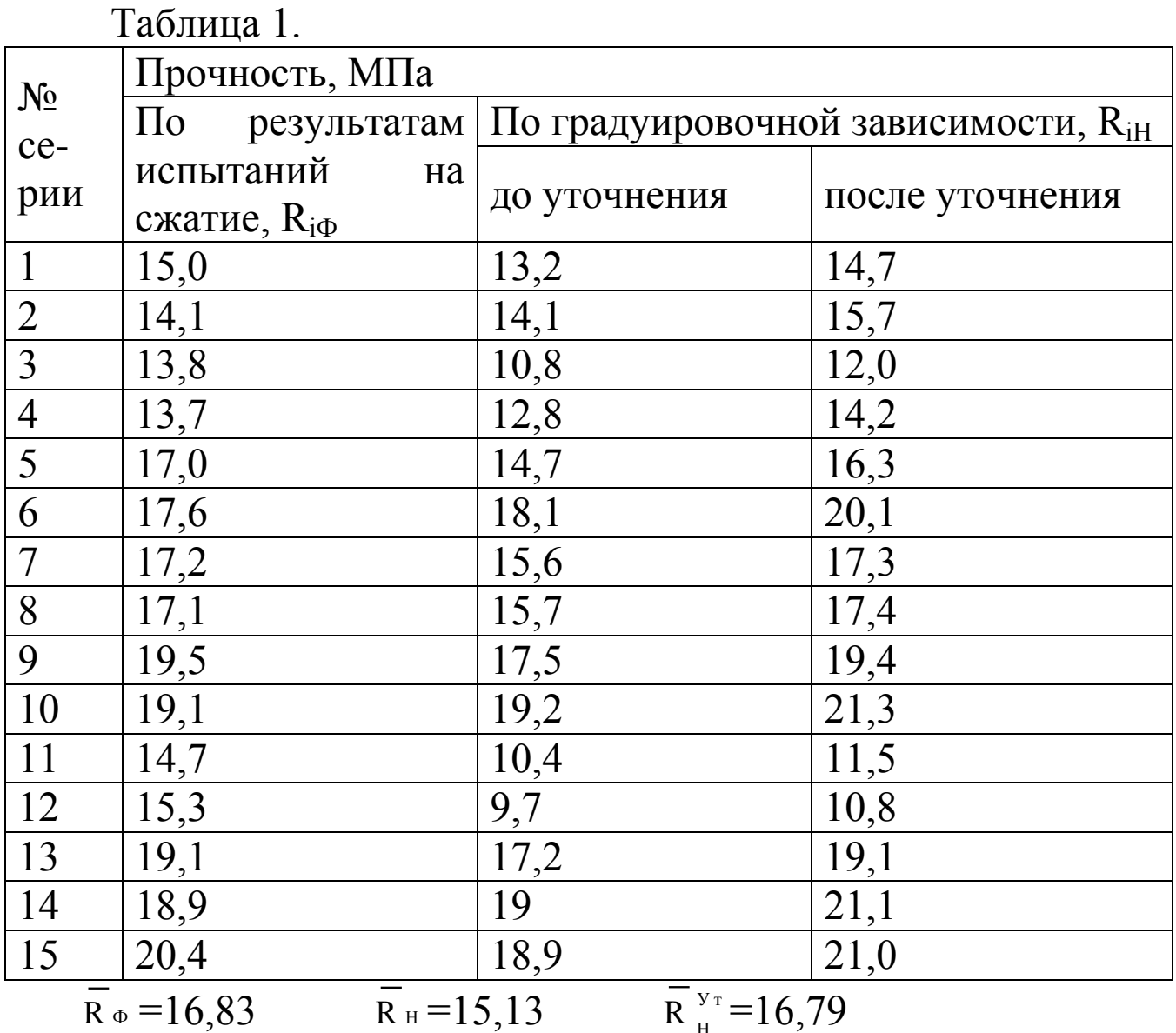

3.3 Произвести корректировку градуировочной зависимости путем отбраковки единичных результатов испытаний, не удовлетворяющих условию:

$$
\frac{\left|R_{i\phi} - R_{iH}^{\text{y}_{\text{T}}}\right|}{S_{T}} \leq 2 \qquad (3)
$$

где  $R_{i\phi}$  - прочность бетона по результатам испытания на сжатие і-той серии, МПа;

 $R_{iH}^{y_T}$  - прочность бетона i-той серии образцов, определяемая по градуировочной зависимости и уточненная с использованием коэффициента  $K_C$ , МПа.

 $S_{\tau}$  - остаточное среднее квадратическое отклонение, МПа, определяемое по формуле:

$$
S_T = \sqrt{\frac{\sum_{i=1}^{N} (R_{i\phi} - R_{iH}^{y_T})^2}{N - 2}}
$$
 (4)

где N - число серий или отдельных образцов, использовавшихся для корректировки базовой градуировочной зависимости.

3.4 Погрешность определения прочности бетона по откорректированной зависимости оценивается по формуле (4).

Если

$$
\frac{S_T}{R_{\phi}} \cdot 100 \% \ge 12 \% \quad (5.1)
$$

при использовании серии образцов, или

$$
\frac{S_T}{R_{\phi}} \cdot 100\% \ge 15\% \quad (5.2)
$$

при использовании отдельных образцов, то проведение контроля бетона по полученной зависимости не допускается.

Пример: Градуировочная зависимость корректируется для бетона проектного класса по прочности на сжатие В15 по резульобразцов-кубов 15 серий размером испытания татам

 $100 \times 100 \times 100$  мм (N=15). Средние результаты по каждой серии  $R_{i\Phi}$ и R<sub>iH</sub> приведены в таблице 1.

Средние результаты прочности  $\overline{R}_{\alpha}$  и  $\overline{R}_{\mu}$  вычисляем по формулам:

$$
\frac{1}{R}_{\phi} = \frac{\sum_{i=1}^{N} R_{i\phi}}{N} = \frac{15 + 14, 1 + 13, 8 + \dots + 20, 4}{15} = 16,83 \text{ M Hz}
$$
\n
$$
\frac{1}{R}_{H} = \frac{\sum_{i=1}^{N} R_{iH}}{N} = \frac{13, 2 + 14, 1 + 10, 8 + \dots + 18, 9}{15} = 15,13 \text{ M Hz}
$$

Вычисляем коэффициент совпадения по формуле (1):

$$
K c = \frac{R_{\phi}}{R_{H}} = \frac{16, 9}{15, 2} = 1, 11
$$

Вычисляем по формуле (2) уточненные значения  $R_{iH}$ :

$$
R_{1H}^{y_T} = 13,2 \cdot 1,11 = 14,7 \text{ M} \text{ a}
$$
  

$$
R_{2H}^{y_T} = 14,1 \cdot 1,11 = 15,7 \text{ M} \text{ a}
$$
  
...

 $R_{15H}^{y_T} = 18.9 \cdot 1.11 = 21$  MIIa

Вычисляем по формуле (4) остаточное среднее квадратическое отклонение:

$$
\frac{S_{T}}{\sqrt{\frac{(15-14,7)^{2}+(14,1-15,7)^{2}+(13,8-12)^{2}+...+(20,4-21)^{2}}{15-2}}}\ =
$$

# $2,03M\Pi a$

Производим отбраковку единичных результатов (серий), не удовлетворяющих условию (3).

Определяем, что из 15 серий только серия №12 не удовлетворяет условию (3):

$$
\frac{\left|15,3-10,8\right|}{2,03} = 2,22 < 2
$$

и подлежит отбраковке.

Вычисляем  $\overline{R}_{\phi}$ ,  $\overline{R}_{\mu}^{\nu_{\tau}}$ ,  $\overline{R}_{\mu}$ , и S<sub>T</sub> по 13 оставшимся сериям:  $\overline{R}_{H}$  = 15,91 MIIa;  $\overline{R}_{\phi}$  = 17,12 MIIa;  $\overline{R}_{H}^{y_{T}}$  = 17,18 MIIa.  $S_T = \sqrt{\frac{(15 - 14, 3)^2 + (14, 1 - 15, 2)^2 + ... + (20, 4 - 20, 4)^2}{13 - 2}} = 1,26 \text{ M}$  $\frac{S_T}{R_{\phi}}$  · 1 0 0 % =  $\frac{1,26}{17,12}$  · 1 0 0 % = 7,4 % < 1 2 %  $K_C = \frac{\overline{R}_{\phi}}{\overline{R}_{\phi}} = \frac{17,12}{15,91} = 1,08$ 

Оставшиеся результаты полностью удовлетворяют условию формулы (3).

3.5 Аналогично произвести испытания бетонов других требуемых классов прочности (на тех же заполнителях) и выполнить обработку результатов для точек 2... 9 в соответствии с п.п. 3.1...3.4. настоящего приложения.

3.6 Результаты установления индивидуальной градуировочной зависимости <01> в точках 1... 5 занести в таблицу 2, например:

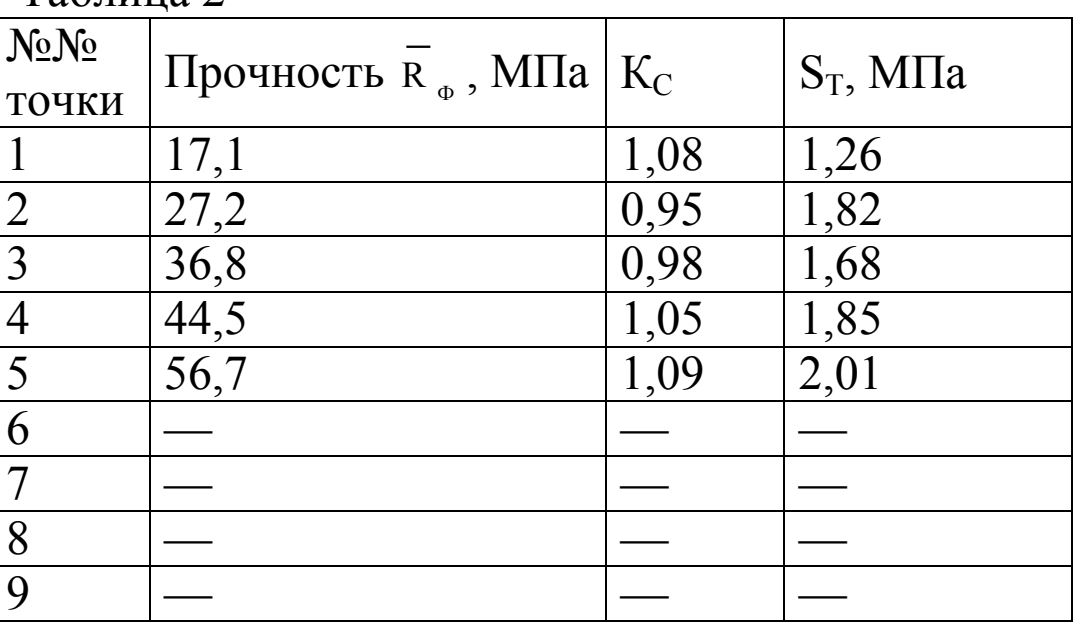

Таблина 2

3.7 Занесение значений  $R_{\Phi}$ ,  $K_{C}$  и  $S_{T}$ , характеризующих установленную градуировочную зависимость <01>, в программное устройство прибора производят в соответствии с указаниями п. 2.6.1.2 настоящего руководства.

На рисунке приведено графическое отображение установленной градуировочной зависимости <01>.

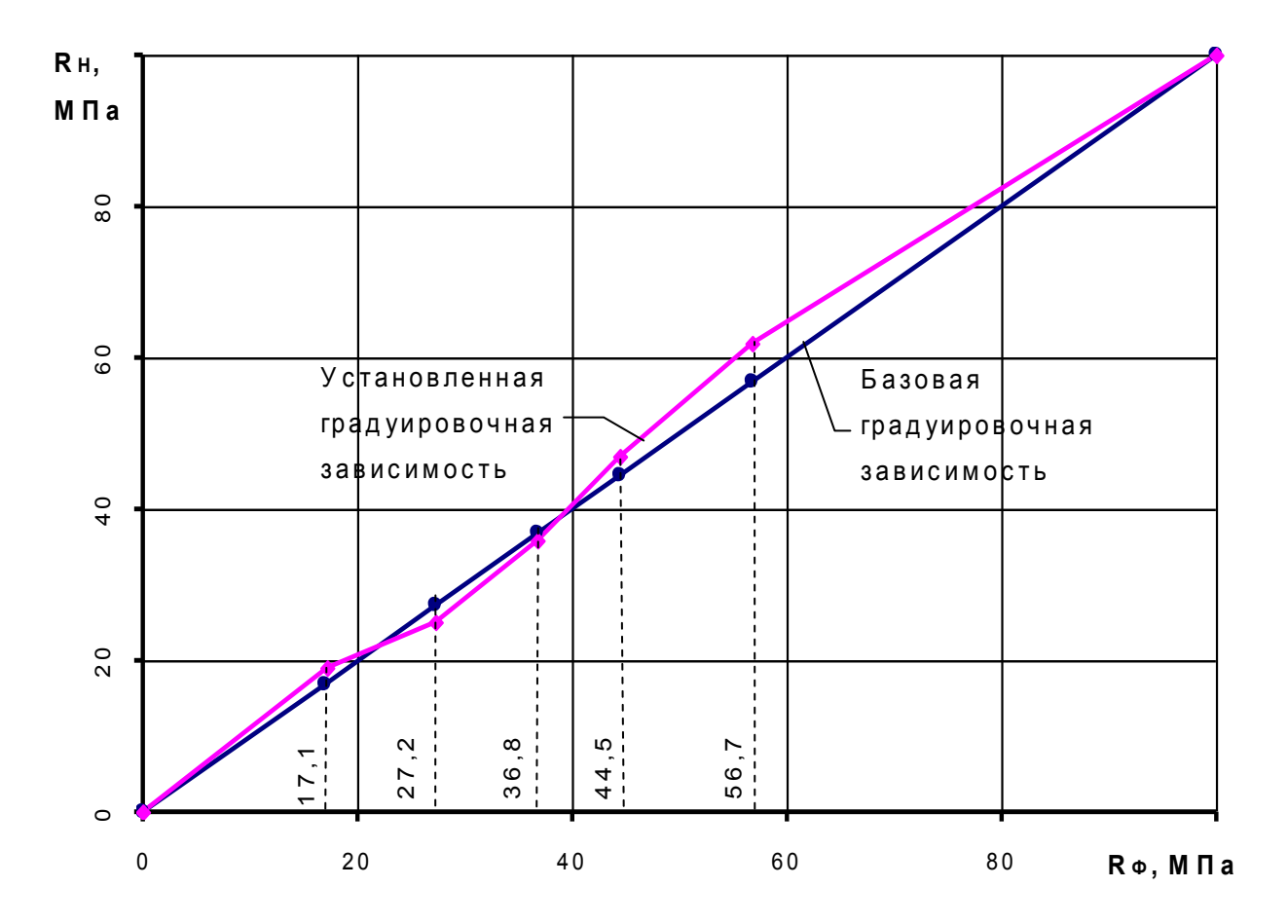

Примечание - Индивидуальная градуировочная зависимость может устанавливаться по данным параллельных испытаний одних и тех же участков методом отрыва со скалыванием и прибором ИПС-МГ4, при этом средняя квадратическая ошибка градуировочной зависимости S<sub>T</sub>, в соответствии с методическими рекомендациями МДС 62-1.200 (ГУП НИИЖБ), определяется по формуле:

$$
S_{T} = \sqrt{S_{T,u,u}^{2} + S_{T,u,o,c}^{2}}
$$

 $S_{T,\mu,\mu}$  – средняя квадратическая ошибка построенной где градуировочной зависимости;

 $S_{T,n.o.c.}$  – средняя квадратическая ошибка градуировочной зависимости метода отрыва со скалыванием, принимаемая 0,04 от средней прочности бетона участков, использованных при построении градуировочной зависимости, при анкерном устройстве с глубиной заделки 48 мм; 0,05 средней прочности - глубиной 30 мм и 0,07 средней прочности - глубиной 20 мм.

1 В тех случаях, когда в качестве единицы прочности бетона может быть принята конструкция или зона конструкции, среднее квадратическое отклонение прочности бетона S<sub>m</sub> определяется по формуле:

$$
S_m = \sqrt{S_{n.M.}^2 + \frac{S_T^2}{p}}
$$

где S<sub>н.м.</sub> - среднее квадратическое отклонение прочности бетона, полученное по данным испытаний неразрушающими методами;

 $p$  – количество участков испытаний, которое рекомендуется принимать р = 4 при  $\frac{S_{\text{max}}}{S_{\text{max}}} \le 7$ . При  $\frac{S_{\text{max}}}{S_{\text{max}}}$  > 0,7 рекомендуется при-

НИМАТЬ  $p \ge 6$ .

2 В случае, когда за единичное значение прочности бетона принимается прочность бетона на контролируемом участке

$$
S_m = (S_{n \ldots n} + \frac{S_T}{\sqrt{n-1}}) \cdot \frac{1}{0, 7r + 0, 3}
$$

где n - количество участков испытаний;

r - коэффициент корреляции градуировочной зависимости.

3 Количество участков испытаний «n» рекомендуется принимать не менее 15 при средней прочности бетона до 20 МПа; 20 - при средней прочности бетона до 30 МПа и 25 - при средней прочности бетона выше 30 МПа и выше. Количество участков

может быть меньше, однако при этом будет иметь место завышение S<sub>m</sub>, что ведет к занижению класса бетона.

4 При  $0, 0.8 \leq \frac{S_T}{R} \leq 0.1$  и средней прочности бетона не более

30 МПа, допускается определять S<sub>m</sub> по формуле:

 $S_m = S_{H.M.} + 0.02 R_{c.p.}$ 

5 Класс бетона по прочности на сжатие определяется по формуле

$$
B = \frac{R_{cp}}{K_{r}}
$$

где  $R_{cp}$  – средняя прочность бетона в МПа конструкций по данным испытаний неразрушающими методами;

 $K_T$  - коэффициент требуемой прочности, принимаемый по табл. 2 ГОСТ 18105 в зависимости от  $V_n = \frac{S_m}{R_n}$ .

## **Приложение Б**

#### Перечень организаций, выполняющих периодическую  **поверку измерителей прочности бетона ИПС-МГ4 (мод. ИПС-МГ4.01, ИПС-МГ4.03, ИПС-МГ4.04)**

ФБУ «Алтайский ЦСМ» (г. Барнаул), ФБУ «Белгородский ЦСМ», ФБУ «Бурятский ЦСМ» (г. Улан-Удэ), ФБУ «Владимирский ЦСМ», ВНИИФТРИ Восточно-Сибирский филиал (г. Иркутск), ФБУ «Вологодский ЦСМ», ФБУ «Воронежский ЦСМ», ФБУ «Кировский ЦСМ», ФБУ «Краснодарский ЦСМ», ФБУ «Кемеровский ЦСМ», ФБУ «Курский ЦСМ», ФБУ «Липеɰкий ЦСМ», ФБУ «Мордовский ЦСМ» (г. Саранск), АО «НаЦЭкС» (г. Астана, Казахстан), ФБУ «Нижегородский ЦСМ», ФБУ «Новосибирский ЦСМ», ФБУ «Оренбургский ЦСМ», ФБУ «Пермский ЦСМ», ФБУ «РОСТЕСТ-Москва», ФБУ «Тест-С.-Петербург», ФБУ «Тульский ЦСМ», ФБУ «Тɸменский ЦСМ» ФБУ «Удмуртский ЦСМ» (г. Ижевск), ФБУ «Уралтест» (г. Екатеринбург), ФБУ «Хабаровский ЦСМ», ФБУ «Чувашский ЦСМ» (г. Чебоксары), ООО «Южный Метрологический Центр» (г. Ростов-на-Дону), ФБУ «Якутский ЦСМ», ФБУ «Ярославский ЦСМ».

**\_\_\_\_\_\_\_\_\_\_\_\_\_\_\_\_\_\_\_\_\_\_\_\_\_\_\_\_\_\_\_\_\_\_\_\_\_\_\_\_\_\_\_\_\_\_\_\_\_\_\_\_\_\_\_\_\_\_\_\_\_\_\_\_\_\_\_\_\_\_\_\_\_\_\_\_\_\_\_\_\_\_\_\_\_\_\_\_\_\_\_\_\_\_\_\_\_\_\_\_\_\_\_\_\_\_\_\_\_\_\_\_\_\_\_\_\_\_\_**

# Паспорт Измеритель прочности бетона ИПС-МГ4 (мод. ИПС-МГ4.03)

#### 1 Общие сведения об изделии

1.1 Измеритель прочности бетона ИПС-МГ4.03 (далее по тексту - измеритель) предназначен для определения прочности бетона методом ударного импульса по ГОСТ 22690, на основе предварительно установленной зависимости между прочностью бетона определенной при испытании образцов в прессе и измеренным ускорением, возникающим при взаимодействии индентора измерителя с бетонным образцом, при постоянной энергии удара (Е=0,12 Дж).

1.2 Область применения - контроль прочности бетона монолитных, сборно-монолитных и сборных бетонных и железобетонных конструкций при проведении производственного контроля прочности бетона.

1.3 Рабочие условия измерений:

- температура окружающего воздуха от минус 10 до 40 °С;

- относительная влажность воздуха не более 98 % при 25 °С.

Примечание -В соответствии с ГОСТ 18105 метод ударного импульса отнесен к косвенным методам определения прочности бетона. В связи с чем, определение прочности бетона производится по предварительно установленным градуировочным зависимостям между прочностью бетона, установленной одним из разрушающих или прямых неразрушающих методов, и косвенными характеристиками прибора.

Допускается также привязка градуировочной зависимости, установленной в приборе с помощью коэффициента совпадения в соответствии с ГОСТ 22690 (п. 6.1.8, Приложение Ж).

Прибор позволяет также оценивать физико-механические свойства строительных материалов в образцах и изделиях (прочность, твердость, упруго-пластические свойства), выявлять неоднородности, зоны плохого уплотнения и др.

#### 2 Технические характеристики

2.1 Основные метрологические и технические характеристики приведены в таблице 1.

.<br>Таблица 1

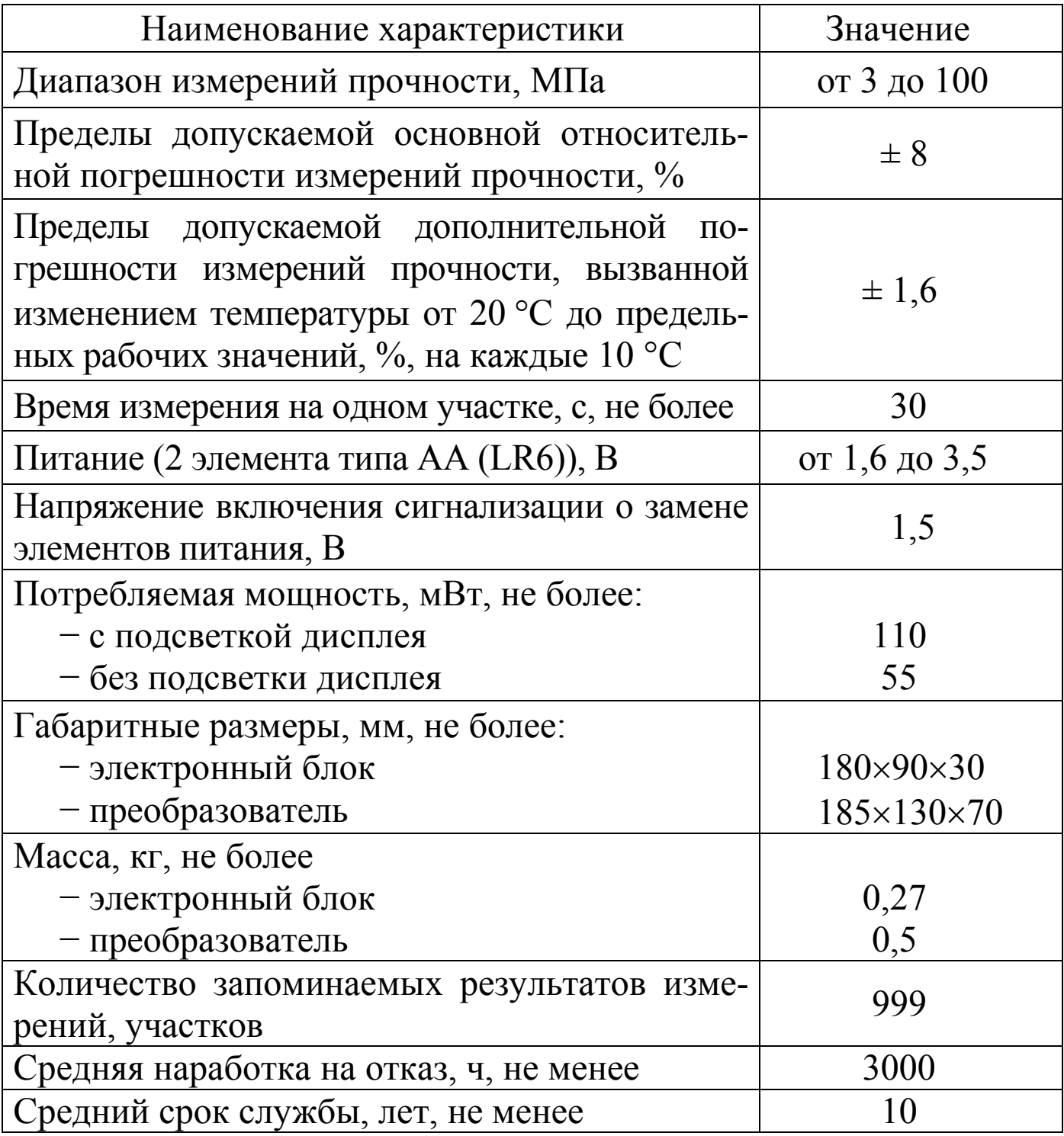

2.2 Идентификационные данные программного обеспечения (ПО) приведены в таблице 2.

Таблица 2

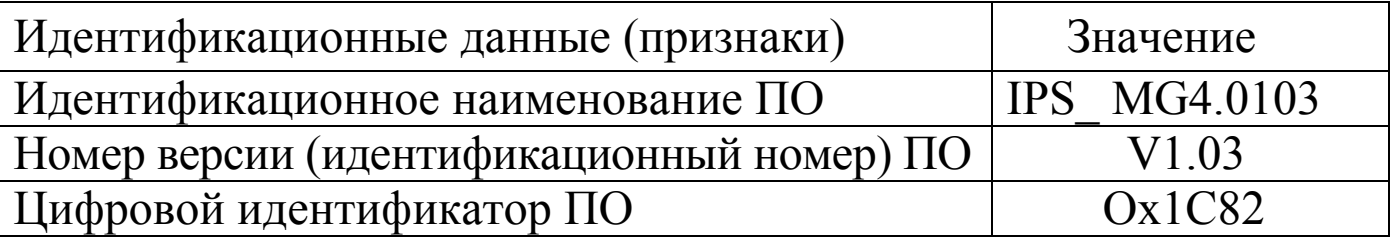

#### 3 Комплект поставки

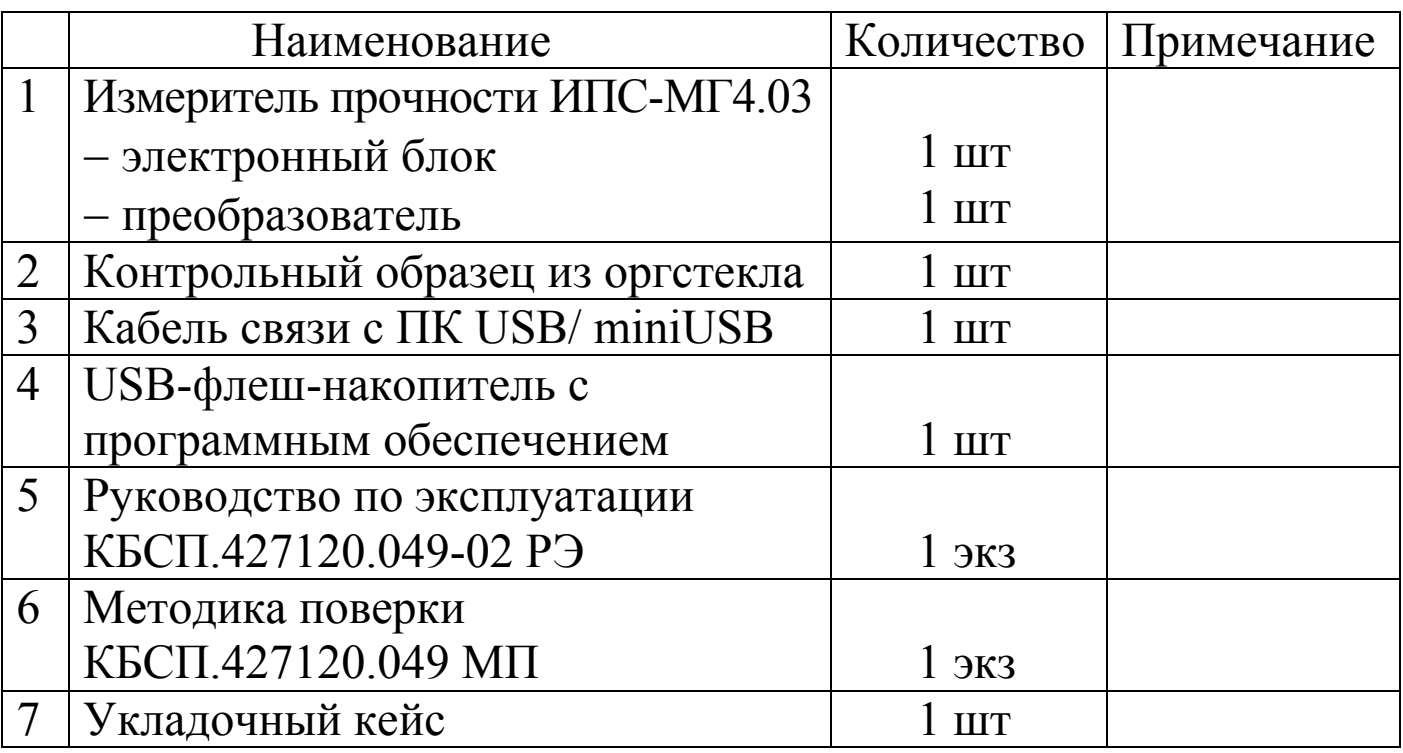

## 4 Гарантийные обязательства

4.1 Изготовитель гарантирует соответствие измерителя нормируемым техническим требованиям при условии соблюдения потребителем правил эксплуатации и хранения, установленных в настоящем руководстве по эксплуатации.

4.2 Гарантийный срок эксплуатации измерителя - 18 месяцев с даты выпуска, указанной в паспорте на измеритель.

4.3 В течение гарантийного срока безвозмездно устраняются выявленные дефекты.

Гарантийные обязательства не распространяются на измеритель с нарушенным клеймом изготовителя и имеющие грубые механические повреждения, а также на элементы питания.

```
Адрес разработчика-изготовителя
    ООО «СКБ Стройприбор»:
Фактический: г. Челябинск, ул. Калинина, 11-г
Почтовый: 454084 г. Челябинск, а/я 8538
Телефон/факс: в Челɹбинске:(351) 277-8-555;
              в Москве:(495) 134-3-555;
              в Санкт-Петербурге:(812) 430-20-65.
info@stroypribor.ru www.stroypribor.com
```
#### **5 Свидетелɶство о приемке**

5.1 Измеритель прочности бетона ИПС-МГ4.03, № \_\_\_\_\_\_ соответствует техническим условиям КБСП.427120.049 ТУ и признан годным к эксплуатации.

Дата выпуска « \_\_\_ » \_\_\_\_\_\_\_\_\_ 20 \_\_\_ г.

М.П. \_\_\_\_\_\_\_\_\_\_\_\_\_\_\_\_\_\_\_\_\_\_\_\_\_\_\_\_\_\_\_\_\_\_\_

(подписɶ лиɰ, ответственнɵх за приемку)

#### **ПОВЕРКА ВЫПОЛНЕНА**

знак поверки (поверитель, подпись и Ф.И.О.)

Дата поверки «\_\_\_\_\_»\_\_\_\_\_\_\_\_\_\_\_\_\_\_ 20\_\_\_\_\_ г.

**\_\_\_\_\_\_\_\_\_\_\_\_\_\_\_\_\_\_\_\_\_\_\_\_\_\_\_\_\_\_\_\_\_\_\_\_\_\_\_\_\_\_\_\_\_\_\_\_\_\_\_\_\_\_\_\_\_\_\_\_\_\_\_\_\_\_\_\_\_\_\_\_\_\_\_\_\_\_\_\_\_\_\_\_\_\_\_\_\_\_\_\_\_\_\_\_\_\_\_\_\_\_\_\_\_\_\_\_\_\_\_\_\_\_\_\_\_\_\_**

# 6 Сведения о периодической поверке

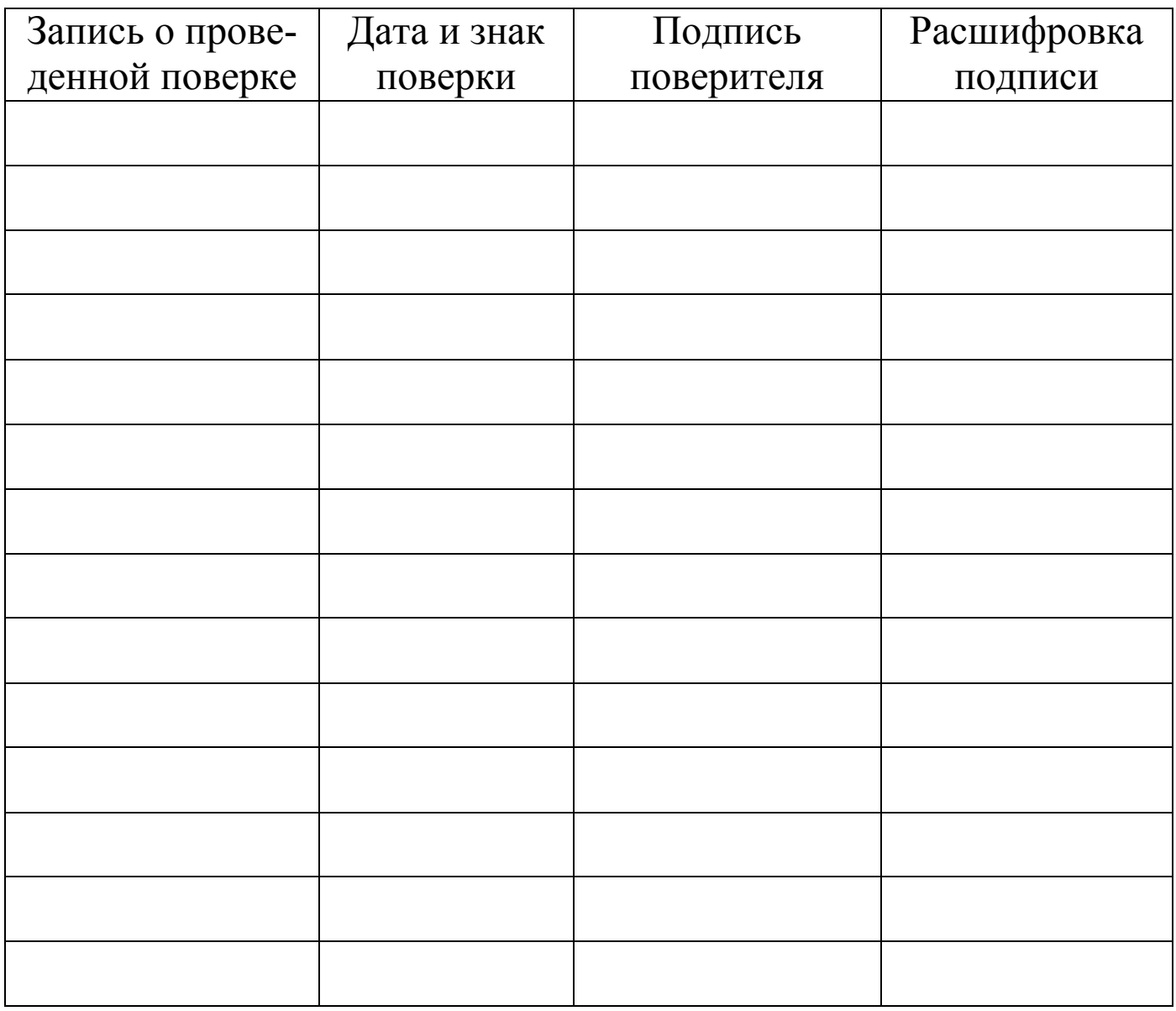

СОГЛАСОВАНО

Директор

ООО «СКБ Стройприбор»

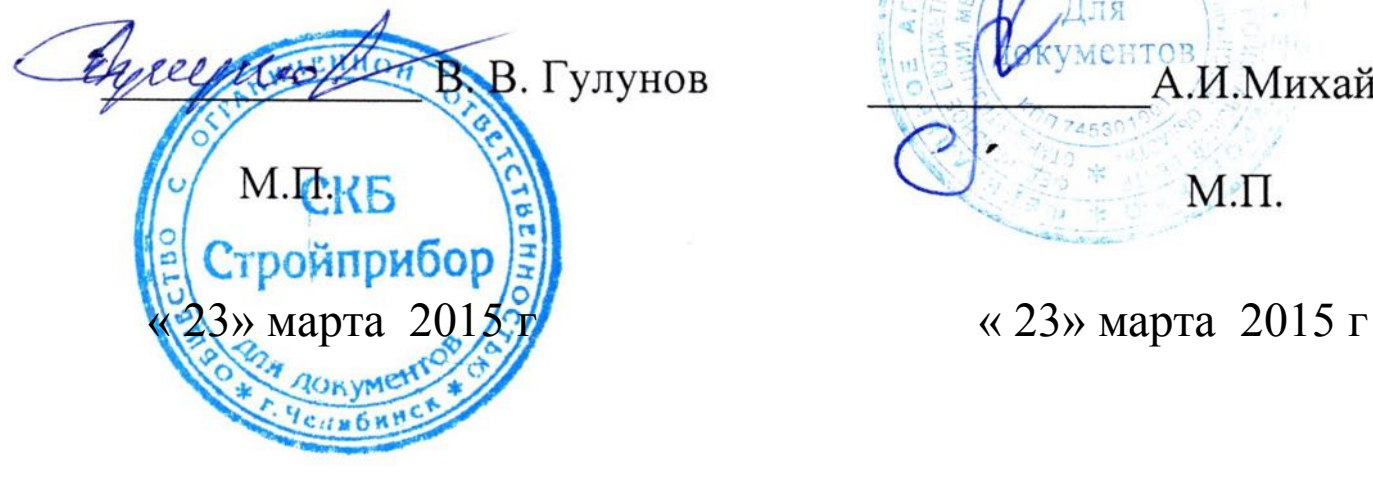

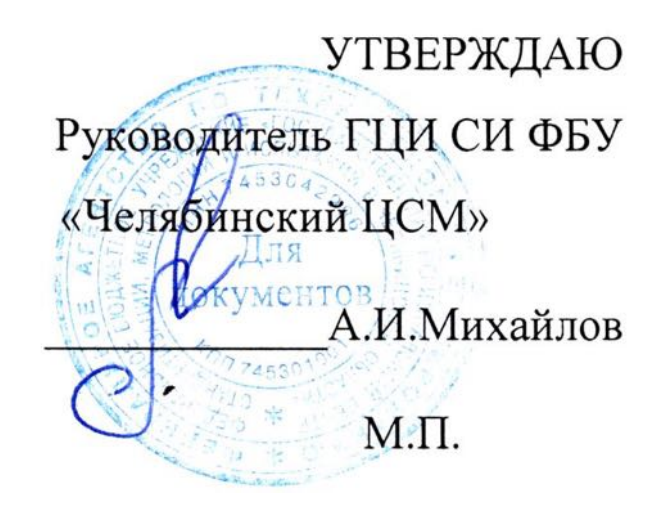

 **Измерители прочности бетона ИПС-МГ4**

> **Методика поверки КБСП. 427120.049 МП**

> > Челябинск 2015

**\_\_\_\_\_\_\_\_\_\_\_\_\_\_\_\_\_\_\_\_\_\_\_\_\_\_\_\_\_\_\_\_\_\_\_\_\_\_\_\_\_\_\_\_\_\_\_\_\_\_\_\_\_\_\_\_\_\_\_\_\_\_\_\_\_\_\_\_\_\_\_\_\_\_\_\_\_\_\_\_\_\_\_\_\_\_\_\_\_\_\_\_\_\_\_\_\_\_\_\_\_\_\_\_\_\_\_\_\_\_\_\_\_\_\_\_\_\_\_**

Настоящая методика поверки, распространяется на измерители прочности бетона ИПС-МГ4 (далее по тексту - измерители), выпускаемые ООО «СКБ Стройприбор» и устанавливает методы и средства их первичной и периодической поверки.

Интервал между поверками - 12 месяцев.

# 1 Операции поверки

1.1 При проведении поверки должны быть выполнены операции указанные в таблице 1. Поверка может быть прекращена при выполнении любой операции, в результате которой получены отрицательные результаты.

Таблица 1

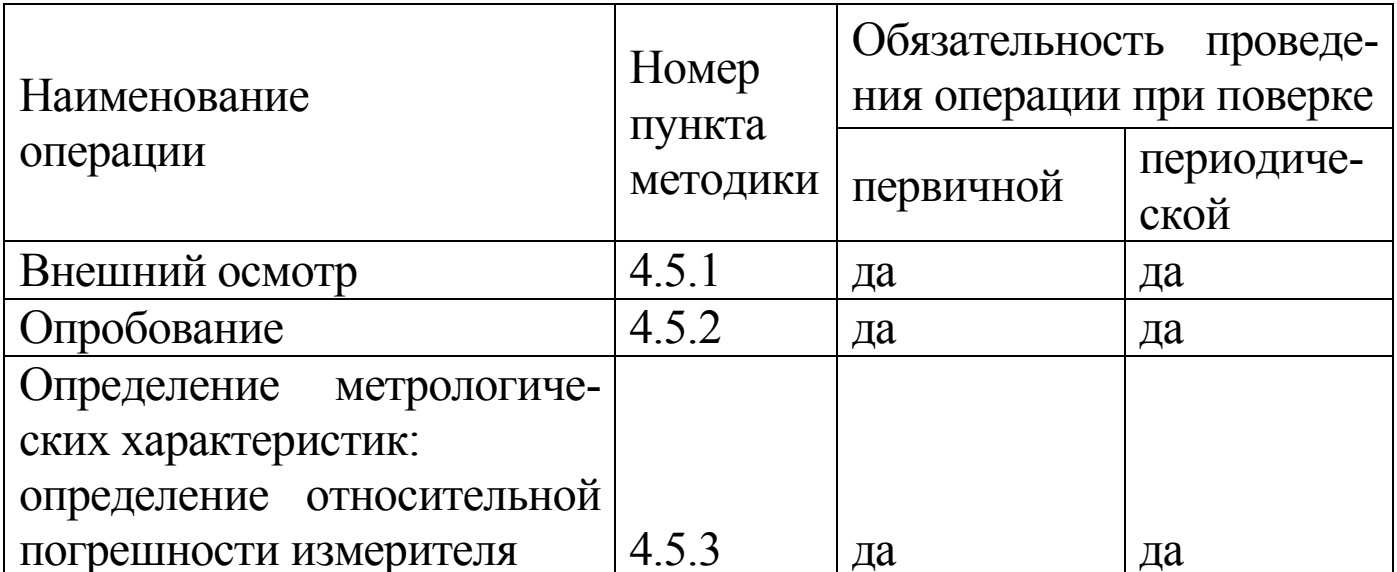

# 2 Средства поверки

2.1 При проведении поверки рекомендуется применять средства измерений, указанные в таблице 2

2.2 Допускается применение средств поверки не приведенных в таблице 2, но обеспечивающие определение метрологических характеристик с требуемой точностью.

2.3 Все средства поверки должны иметь действующие свидетельства о поверке.

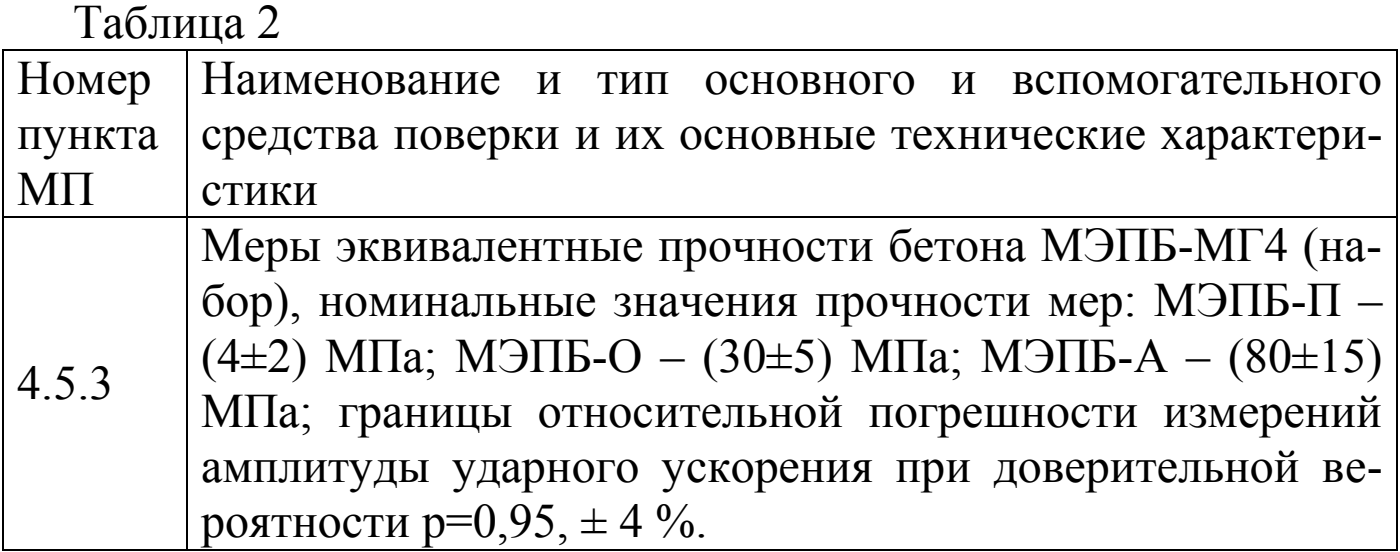

# 3 Требования безопасности

3.3 При проведении поверки измерителей, должны соблюдаться общие требования безопасности по ГОСТ 2.2.007.0.

# 4 Условия проведения поверки

4.1 При проведении поверки должны быть соблюдены условия по ГОСТ 8  $395$ 

- температура окружающего воздуха -  $(20 \pm 1)$  °C;

- относительная влажность воздуха - от 30 до 80 %;

- атмосферное давление - от 84 до 106 кПа (от 630 до 800 MM.pT.CT.)

4.2 Изменение температуры окружающего воздуха в помещении, где проводится поверка, в течение 1 часа не должно превышать 1 °С.

4.3 До проведения поверки измерители и меры эквивалентные прочности бетона МЭПБ-МГ4 должны быть выдержаны в помещении, где проводят поверку, не менее двух часов.

# 5 Проведение поверки

# 5.1 Внешний осмотр

При внешнем осмотре должно быть установлено соответствие измерителя следующим требованиям:

- отсутствие на измерителе следов коррозии, грязи, механических повреждений, которые могут повлиять на его работоспособность;

- обеспечение сохранности лакокрасочных покрытий;

- четкость нанесения надписей и обозначений;

- наличие комплектующих изделий согласно комплекту поставки.

5.2 Опробование

5.2.1 Проверить соответствие идентификационных данных программного обеспечения (ПО): нажать и, удерживая клавишу «<sup>1</sup>», включить измеритель, при этом на дисплее отображаются: наименование ПО, номер версии и контрольная сумма.

Результат подтверждения соответствия идентификационных данных ПО считают положительным, если извлеченные идентификационные данные ПО соответствуют, указанным в руководстве по эксплуатации или описании типа.

5.2.2 Проверить работоспособность измерителя:

- правильность прохождения теста при включении измерителя, изображение цифр на дисплее должно быть четким;

- проводят несколько измерений на мерах прочности, при этом проверяют качество работы органов управления.

5.3 Определение относительной погрешности измерения прочности

5.3.1 Меры эквивалентные прочности бетона МЭПБ-МГ4 (далее по тексту - меры) установить на металлической плите толщиной не менее 30 мм (например, на поверочной плите), в специально оборудованном помещении на массивном бетонном основании исключающим тряску и вибрацию. Чтобы обеспечить плотное прилегание меры к металлической плите между плитой и мерой необходимо положить смазку (например Циатим).

5.3.2 Преобразователь измерителя расположить перпендикулярно к поверхности меры так, чтобы он опирался на три опорные точки (рисунок 1). Сила, с которой необходимо прижать преобразователь к мере, должна быть такой, чтобы в момент удара бойка о поверхность меры не происходило отрыва опорных точек преобразователя от ее поверхности.

5.3.3 Провести не менее пяти измерений прочности на мере МЭПБ-П (начальная точка диапазона). За результат измерений прочности в ј-той точке диапазона (мера МЭПБ-П), принимают среднее арифметическое значение прочности из пяти единичных результатов:

$$
R_{j} = \frac{1}{5} \sum_{i=1}^{5} R_{i}
$$
 (1)

где  $R_i$  – результат  $i$  – го единичного измерения прочности, МПа,  $(i = 1...5)$ 

 $R_i$  – результат измерений прочности в *j*-ой точке диапазона, МПа,  $(j=1..3)$ 

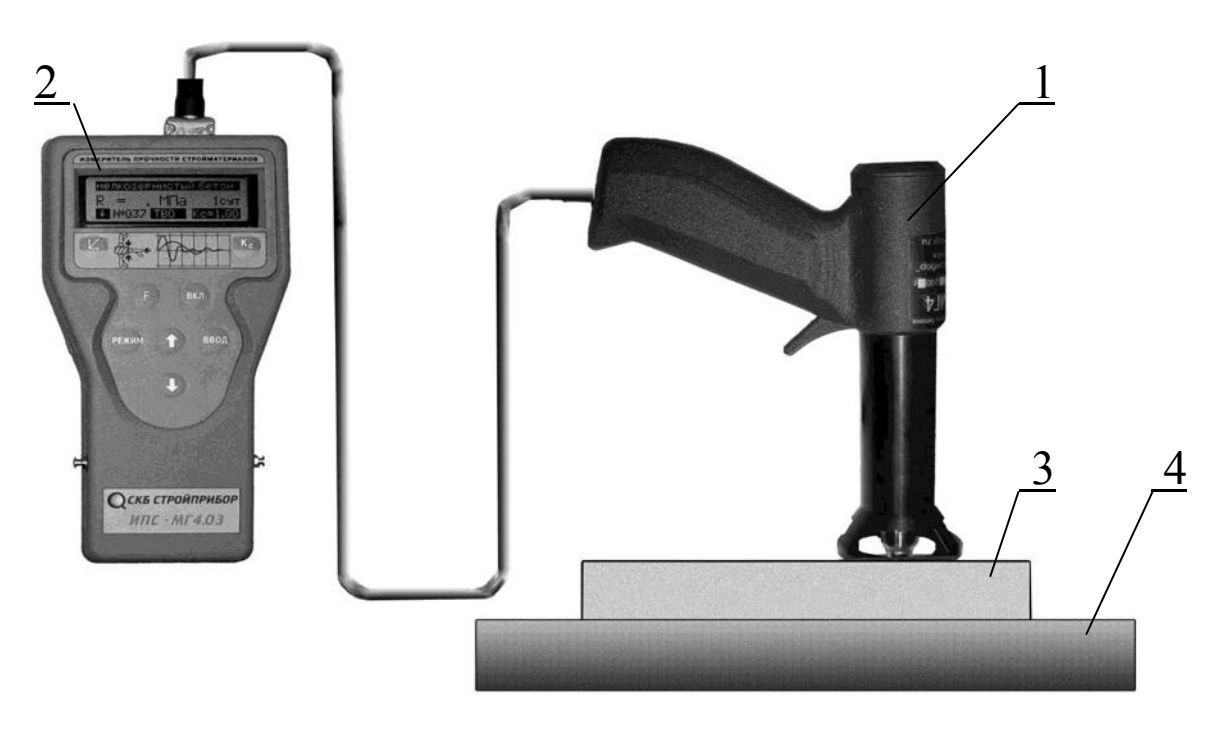

1 - преобразователь 2-электронный блок

 $3 - \text{mepa}$ 4 - поверочная плита

Рисунок 1 - Расположение преобразователя измерителя на мере при поверке

Затем, аналогично п. 4.5.3.3, провести измерения прочности на мере МЭПБ-О (середина диапазона) и МЭПБ-А (конечная точка диапазона).

5.3.4 Относительную погрешность измерения прочности в *j*-той точке диапазона вычислить по формуле:

$$
\delta_{j} = \frac{R_{j} - R_{ij}}{R_{ij}} \cdot 100 \text{ %},
$$

где  $R_{\rm 3j}$  – номинальное значение прочности  $j$  – ой меры, МПа

Измеритель считают выдержавшим поверку, если во всех поверяемых точках выполняется условие:

$$
|\delta j| \leq 8 \%
$$

# 6 Оформление результатов поверки

6.1 Положительные результаты поверки оформляют свидетельством о поверке, в соответствии с действующими правилами, с нанесением поверительного клейма на пластичный материал в месте, указанном в п. 1.5.2 Руководства по эксплуатации КБСП. 427120.049 РЭ.

6.2 В случае отрицательных результатов измеритель к применению не допускается, поверительное клеймо гасится и выдается извещение о непригодности в соответствии с действующими правилами.

Общество с ограниченной ответственностью «СКБ Стройприбор»

> Контрольный образец КО Паспорт КБСП.427120.049-04 ПС

> > Челябинск 2020

## 1 Общие сведения об изделии и технические данные

1.1 Контрольный образец КО (далее по тексту - КО) предназначен для проверки работоспособности и калибровки-юстировки измерителей прочности бетона ИПС-МГ4 в процессе эксплуатации.

1.2 Метрологические и технические характеристики КО

- 1.2.1 Номинальное значение длины и ширины КО, мм.........70
- 1.2.2 Пределы допускаемых отклонений длины и
- 1.2.3 Номинальное значение скорости распространения ультразвуковой волны в КО, м/с.............. от 2600 до 2850
- 1.2.4 Номинальное значение прочности КО, МПа..... от 25 до 35
- 

1.2.6 Отклонения от плоскостности рабочих и боковых поверхностей КО не должны превышать 0,1 мм.

1.2.7 КО изготавливается из технического, бесцветного прозрачного, органического стекла марки ТОСП по ГОСТ 1762-76.

Допускается применение технического, бесцветного прозрачного, органического стекла марок «Plexiglas gS», «ACRYMA 72C».

# 2 Порядок работы при калибровке-юстировке ИПС-МГ4

2.1 Условия проведения измерений:

- температура окружающего воздуха  $(20 \pm 2)$  °C;

- относительная влажность не более 80 %.

2.2 До проведения измерений КО и ИПС-МГ4 должны быть выдержаны в условиях по п.2.2 не менее двух часов.

2.3 Проведение измерений

2.3.1 КО установить на специальную наковальню (поставляется спецзаказу) или бетонный кубик размером 150×150×150  $\Pi$ <sup>O</sup> (100×100×100) мм. При использовании в качестве наковальни бетонного кубика, КО необходимо устанавливать на боковую поверхность кубика. Для получения достоверных результатов измерений между КО и наковальней (бетонным кубиком) необходимо нанести консистентную смазку (циатим, литол и др.), чтобы обеспечить плотное прилегание КО к поверхности наковальни (бетонному кубику).

2.3.2 Провести не менее трех измерений на контрольном образце согласно п.п. 2.2.2 руководства по эксплуатации (РЭ) измерителя прочности бетона ИПС-МГ4. Вычислить среднее арифметическое значение трех единичных результатов измерений (R <sub>изм.</sub>). При измерении прочности КО, погрешность измерителя (разница между ( $\overline{R}_{\text{H3M}}$ ) и значением прочности  $(R_n)$ , указанного на КО) не должна быть более 5 %, в случае, если погрешность измерителя больше 5 %, необходимо провести юстировку измерителя, согласно п.п. 2.6 РЭ измерителя прочности бетона ИПС-МГ4. Повторить измерения для проверки результата.

# 3 Калибровка КО

3.1 Калибровка КО проводится при выпуске из производства и в процессе эксплуатации с периодичностью один раз в три года, по документу «МК 12585810-015-2019. Контрольный образец КО. Методика калибровки», утвержденному директором ООО «СКБ Стройприбор», 10 марта 2020 г.

# 4 Техническое обслуживание

По окончании проведения работ по юстировке ИПС-МГ4 необходимо удалить смазку с КО, протереть его чистой салфеткой и положить в кейс.

# 5 Хранение и транспортирование

5.1 Контрольный образец КО должен храниться в упаковке изготовителя в закрытых складских помещениях при температуре от 10 до 35 °С и относительной влажности не выше 80 %. В воздухе помещения для хранения не должно присутствовать агрессивных примесей (паров кислот, щелочей).

5.2 Допускается транспортирование КО в транспортной таре всеми видами транспорта, в том числе в отапливаемых герметизированных отсеках самолетов без ограничения расстояния. Условия транспортирования в части воздействия климатических факторов должны соответствовать группе 2 С по ГОСТ 15150. При транспортировании должна быть предусмотрена защита от попадания пыли и атмосферных осадков.

#### 6 Свидетельство о приемке

Контрольный образец КО зав. № \_\_\_\_\_\_\_\_\_ соответствует требованиям настоящего паспорта и признан годным к эксплуатации.

Дата выпуска « $\longrightarrow$   $\longrightarrow$   $\longrightarrow$  20 г.

Дата калибровки «<u>Фанада»</u> <u>Дата</u> калибровки «<u>Фанада»</u> <sub>20</sub> г.

М.П. (подпись лиц, ответственных за приемку)

## 7 Гарантийные обязательства

7.1. Изготовитель гарантирует соответствие контрольного образца КО требованиям настоящего паспорта при соблюдении потребителем условий эксплуатации, хранения и транспортирования.

7.2 Гарантийный срок хранения КО - 3 года со дня изготовления.

Адрес разработчика-изготовителя ООО «СКБ Стройприбор»:

Фактический: г. Челябинск ул. Калинина 11 «г»; Почтовый: 454084, г. Челябинск а/я 8538

Тел. в Челябинске: (351) 277-8-555; в Москве: (495) 134-3-555 e-mail: info@stroypribor.ru www.stroypribor.ru